# **!Pv6 ajánlások NIIF tagintézmények számára**

## *IPv6 támogatás konfigurációig Window körnvezetben.*

Teljeskörű IPv6 protokoll támogatást érhető el Windows 7, Vista, Windows XP SP1 és utánna valamint Windows Server 2003 és 2008 környezetben.

### **Windows 7 specifikus információk**

IPv6 alap értelmezés szerint installált és engedélyezett. Konfigurálni GUI-n és netsh interfészen is is lehet. IPv6 támogatés mint Vista esetében, de fő különbségek.

- Random Interface ID alkalmazása alapbeállításként engedélyezett -RFC 3041
	- o Konfiguráció: netsh interface ipv6 set global
	- [[randomizeidentifiers=]enabled|disabled]
	- Új lehetőség: IP-HTTPS (IP over Secure HTTP)
- Új lehetőség: DirectAccess Transzparens VPN kétirányú kommunikáció támogatással Windows Server 2008 szükséges

### **Vista specifikus információk**

IPv6 alap értelmezés szerint installált és engedélyezett

- Nem csak az alap IPv6 funkciók működnek mint Windows XP és 2003 esetén, hanem a következő funkciók is.
	- Új protokoll stack elválasztott IPv4 és IPv6 socketekkel.
		- GUI alapú konfiguráció<br>• Peec támogatás
		- IPsec támogatás<br>• MI Dv2
		- MLDv2
		- IPv6 transzport fölött DNS üzenetek támogatésa
		- LLMNR (Link Local Multicast Name Resolution)
		- Literal IPv6 cím az URL-ekben
		- IPv6 over PPP
		- DHCPv6

#### **Windows XP specifikus információk**

Nem installált alap esetben – funkciók SP-nként különbözőek SP1:

- GUI installáció
- netsh interfész támogatása

SP2:

- Teredo kliens
- host-specific relay támogatás
- IPv6 tűzfal

### **IPv6 installáció Windows XP-n**

Service pack nélkül:

• "ipv6 install" parancs kiadása parancs sorból  $SP1$ :

• "Microsoft IPv6 Developer Edition" protokoll installálás a Connection Properties ablakból SP2:

• "Microsoft TCP/IP version 6" protokoll installálás a Connection Properties ablakból

#### **Windows Konfiguáció**

Statikus cím beállítás netsh ipv6 interface {add|set} address [interface=] <interface> [address=] <address> <interface> - interface name vagy index – <address> - IPv6 cím Statikus cím törlés netsh ipv6 interface delete address [interface=] <interface> [address=] <address> Neighbor cache netsh interface ipv6 show neighbors (ipv6 nc) IPv6 routing table netsh interface ipv6 show routes (ipv6 rt) Reconfiguration netsh interface ipv6 renew (ipv6 renew) Address selection policy netsh interface ipv6 show prefixpolicy netsh interface ipv6 set prefixpolicy [prefix=]<prefix>/<length> [precedence=] precedence [label=]label

### **Windows alkalmazások**

ipconfig, netstat, ping6, tracert6, pathping Minden Wininet.dll alkalmazás

• ftp, telnet, Iexplorer, Firefox, Thunderbird

### **IPv6 támogatás Linux könyezetben**

Támogatás Kernel 2.2.x óta – javasolt legalább2.4.8

- autoconfiguration,<br>• IPv4 tunnel
- IPv4 tunnel,
- 6to4

USAGI patch (mostly included in 2.6.x series)

- Node information query,<br>• any cast
- anycast,
- ISATAP,
- privacy extension,
- IPSec

#### **IPv6** installáció

Kernel fordítási opció: CONFIG\_IPv6=m/y Ha az IPv6 modul működik, akkor a /proc/net/if inet6 fájl létezik. IPv6 module betöltése modprobe ipv6 Utánna autokonfiguráció működik ifconfig

### **Linux konfiguráció**

Statikus cím konfiguráció ifconfig <interface> inet6 add <ipv6address>/<prefixlength> statikus cím törlése ifconfig <interface> inet6 add <ipv6address>/<prefixlength>

Neighbor cache ip -6 neigh show

IPv6 routing table route -A inet6/netstat

### **Debian Linux konfiguráció**

IPv6 engedélyezés: "ipv6" module a "/etc/modules" fájlban

```
Statikus cím konfiguráció
"/etc/network/interfaces" 
iface eth0 inet6 static 
      address 2001:XXXX:YYYY:ZZZZ::1 
      netmask 64
```
Autokonfigurált cím letiltása:

net.ipv6.conf.<all|eth0>.autoconf = 0

(- /etc/sysctl.conf fájlban)

Router adevertisment generálása:

```
"/etc/radvd.conf" :
interface eth0 {
      AdvSendAdvert on; 
      AdvLinkMTU 150
      prefix 2001:738:YYYY:ZZZZ:/64 {
      AdvOnLink on; 
      AdvPreferredLifetime 3600; 
      AdvValidLifetime 7200;
      };
};
```
#### **Továbbis Debian specifikus információk**

http://wiki.debian.org/DebianIPv6

### $Alkalm$ azások

#### **Bind 9 konfiguráció**

```
named.conf bejegyzések:
• Több mint 1 listen-on-v6 optció: 
options {
       listen-on-v6 port 53 { any; };
       listen-on-v6 port 1234 { any; };
};
IPv6 kiszolgálás letiltás
options { listen-on-v6 { none; };
};
```
Zone transfer:

transfer-source-v6 1:2:3:4:5:6:7:8;

Lekérdezés IPv6 felett: query-source-v6 address \* 53;

#### **!);07**

```
tcp \rightarrow tcp6 vagy tcp46
udp \rightarrow udp6 vagy udp46
```
#### Apache

2.0.x+ verziók támogatják az IPv6-ot automatikusan –--enable-v4-mapped

Konfigurációs direktiva

Listen :: Listen [::]:80 NameVirtualHost (IPv6 cím szintén) Access control működik – Ne felejtsük el az ACL IPv6 címmel kiegészíteni WebDAV szintén

#### **OpenSSH**

ListenAddress :: sshd  $-6$   $(-4)$ 

### Postfix

```
Postfix 2.2+ hivatalosan támogatja az IPv6-ot
Postfix 2.1 - IPv6 patch és Ipv6+TLS patch elérhető: http://www.ipnet6.org/postfix/
inet interfaces = loopback-only" IP verzió független
/etc/postfix/main.cf:
       inet_protocols = ipv4,ipv6,all 
mynetworks [ipv6:addr:range]/plen 
smtp_bind_address6 forrás cím a kimenő SMTP kapcsolat esetén.
lmtp_bind_address6 forrás cím a kimenő LMTP kapcsolat esetén
```
### **Squid**

Támogatott 3.1 után Az ACL-ben be lehet írni IPv6 címeket:

```
acl localnet src 2001:738:ffff::/48
```
# **További információk:**

Nagy lista az IPv6 képes alklamazásokról

http://www.deepspace6.net/docs/ipv6\_status\_page\_apps.html

Kesehető IPv6 Application and Patch Database

http://ipv6.niif.hu/ipv6\_apps/

konfigurációs leírások

http://ipv6.niif.hu/faq/

Melléklet angolul

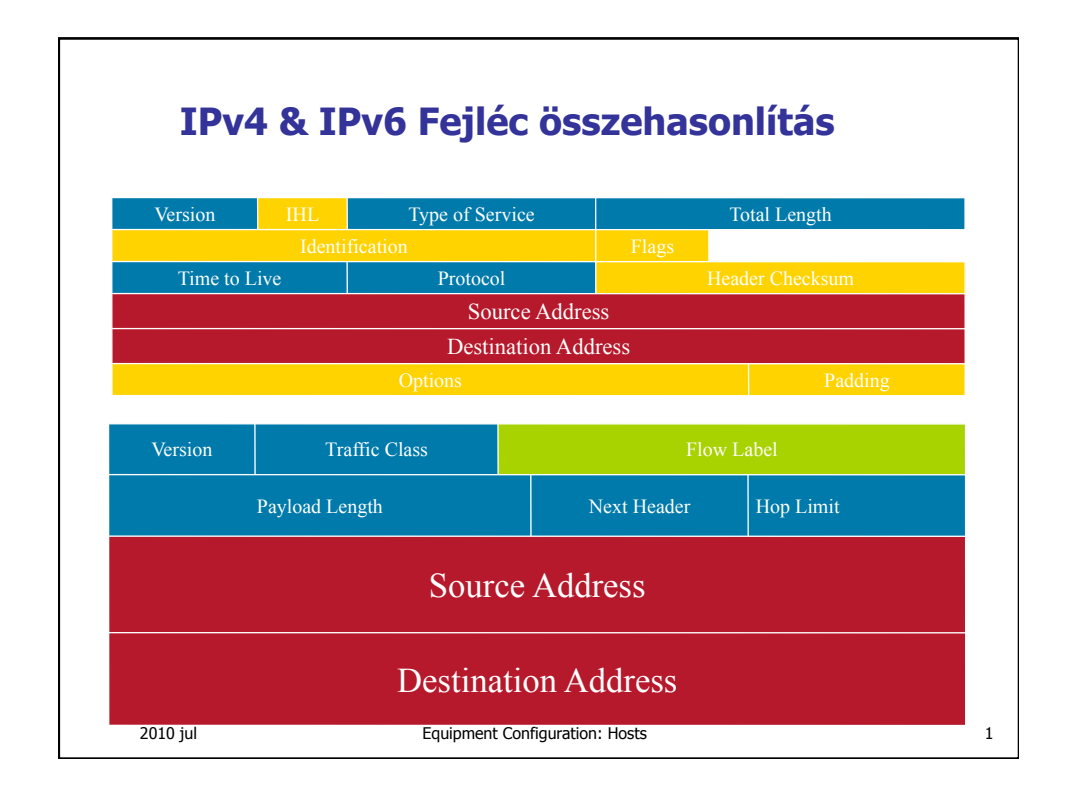

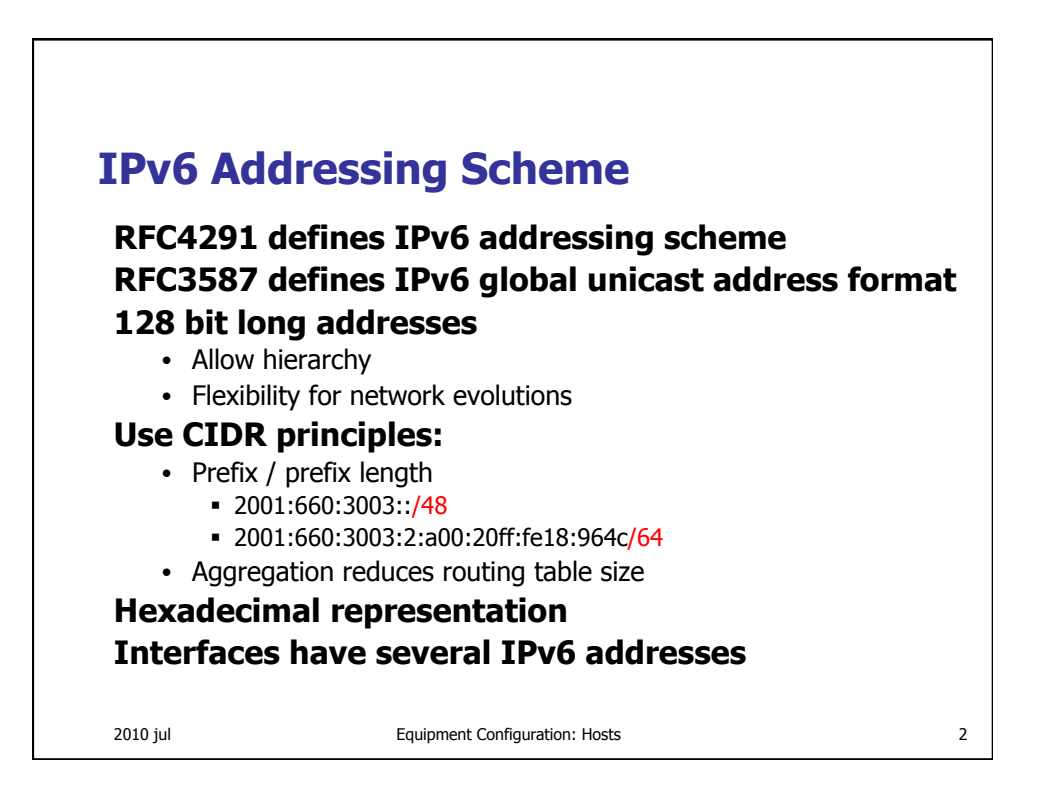

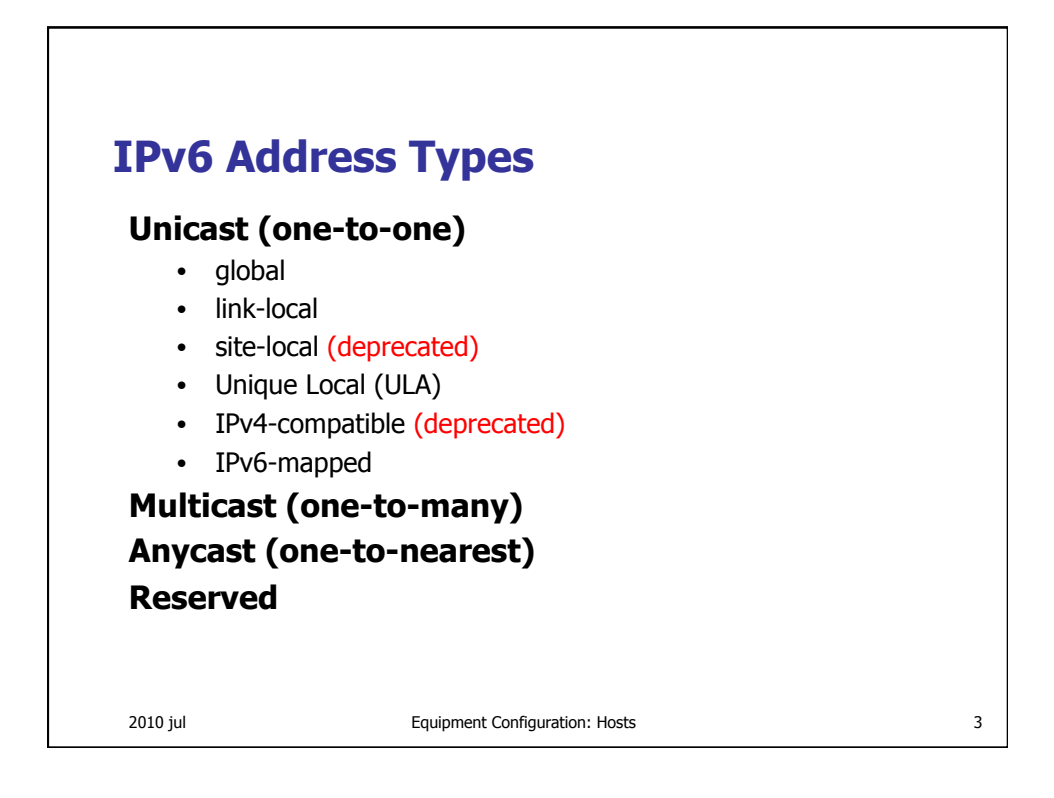

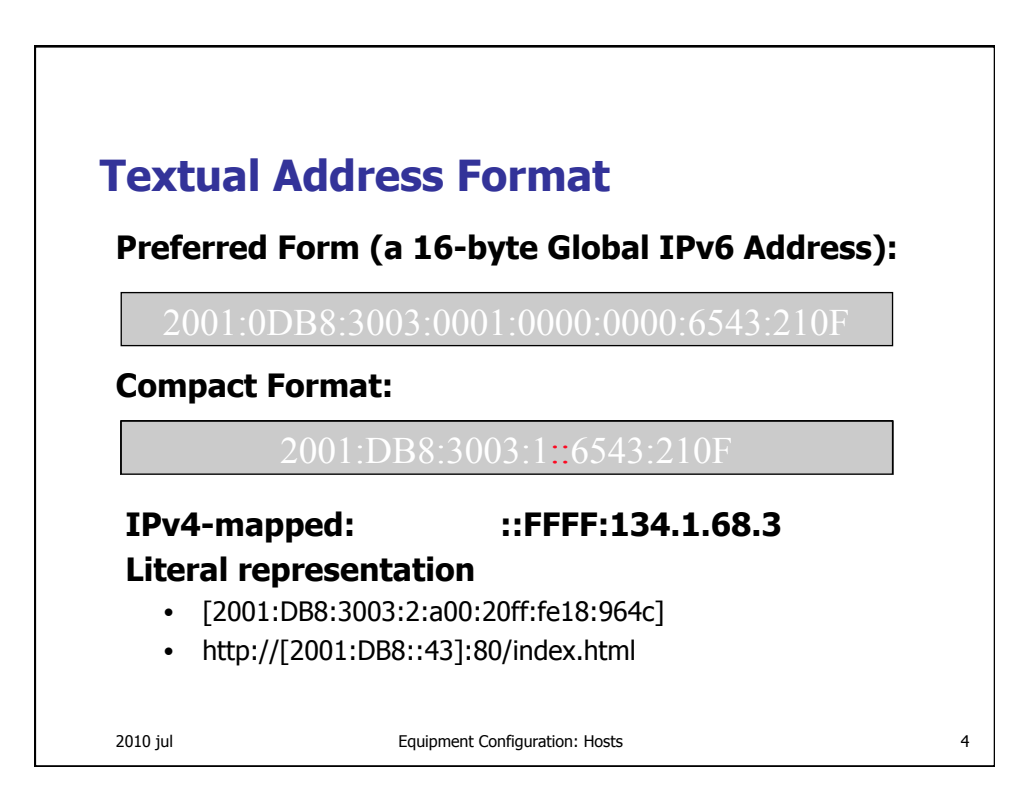

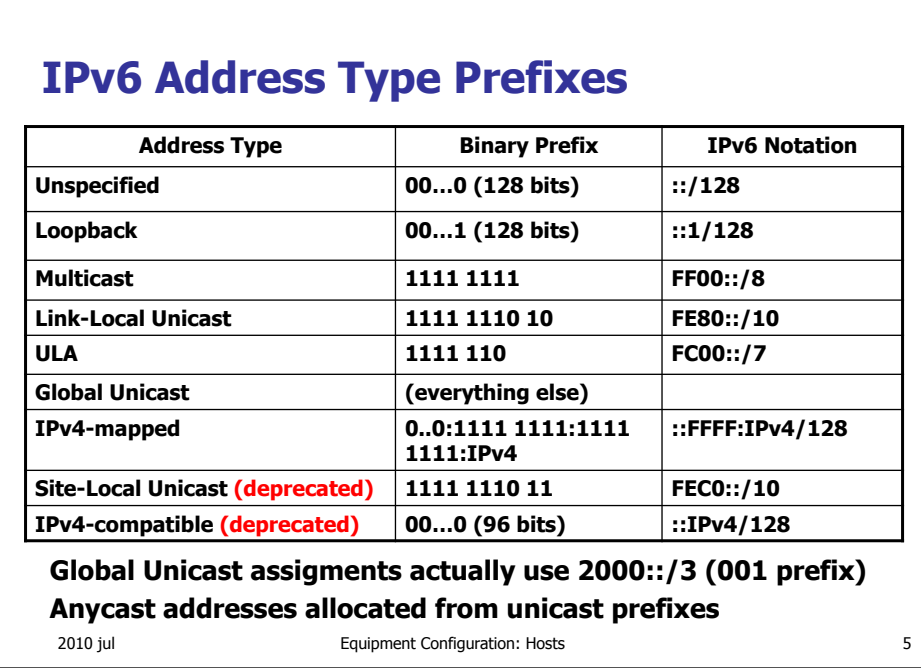

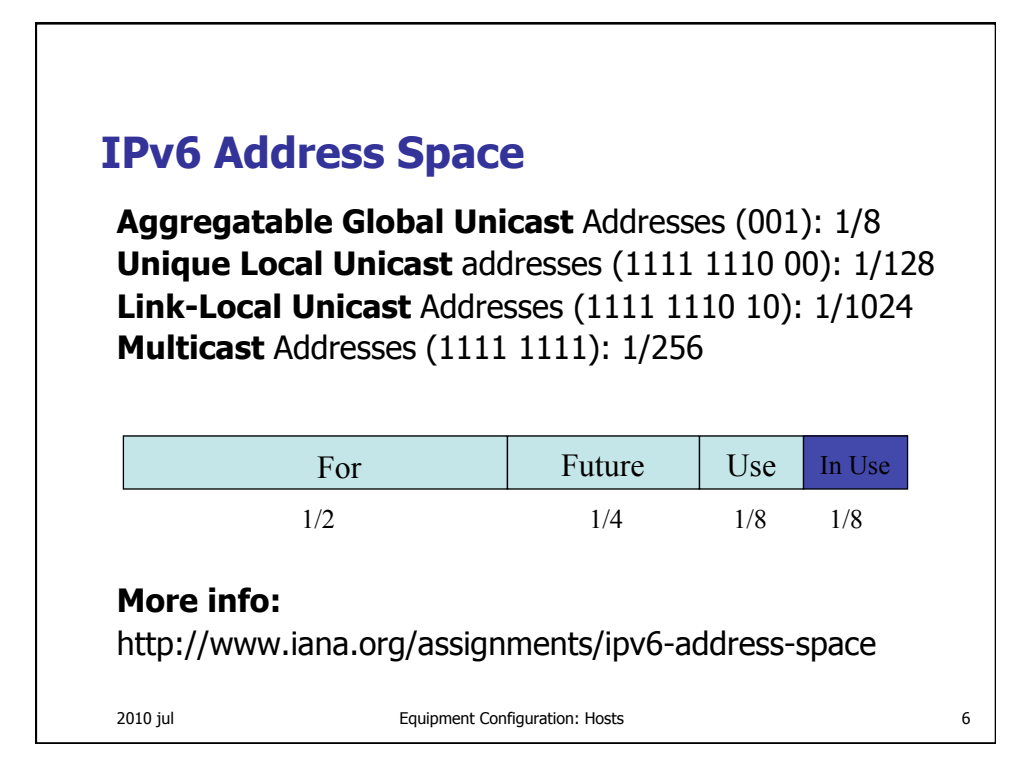

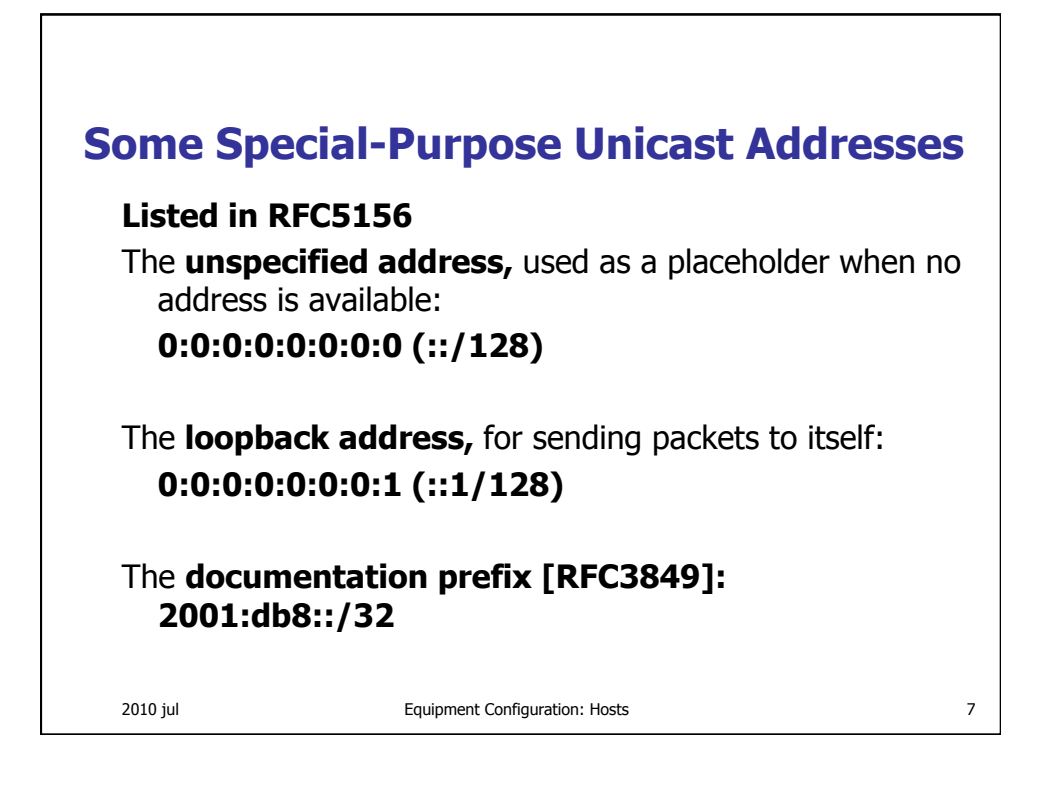

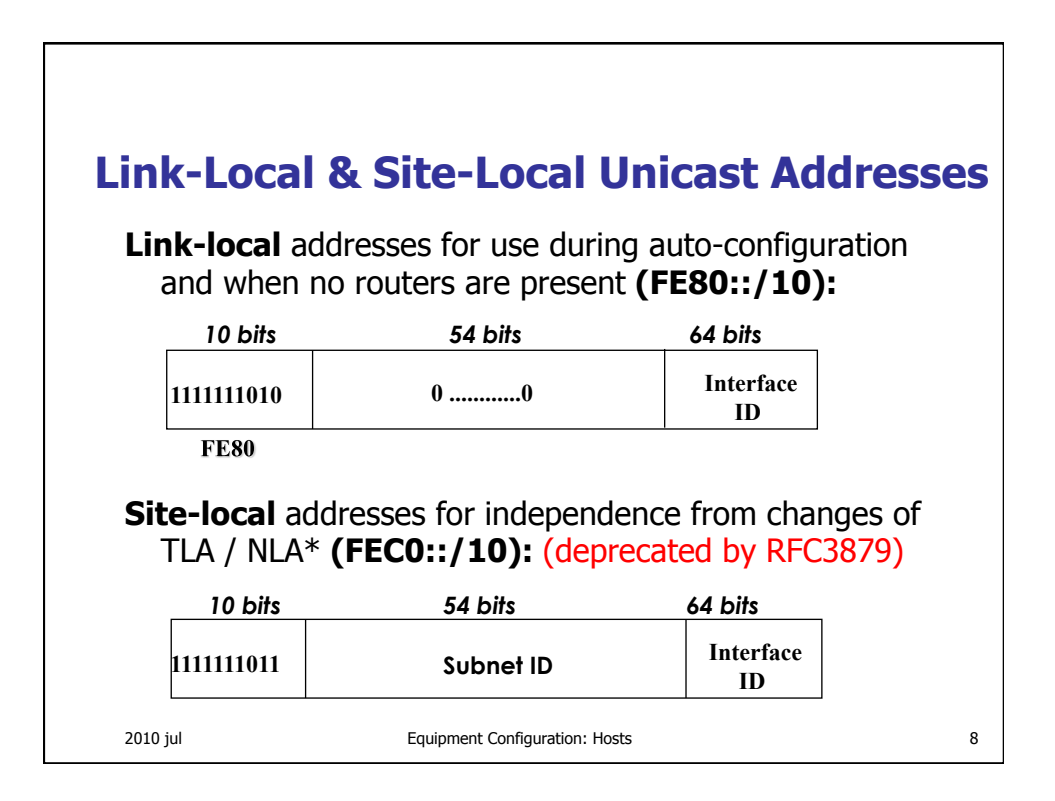

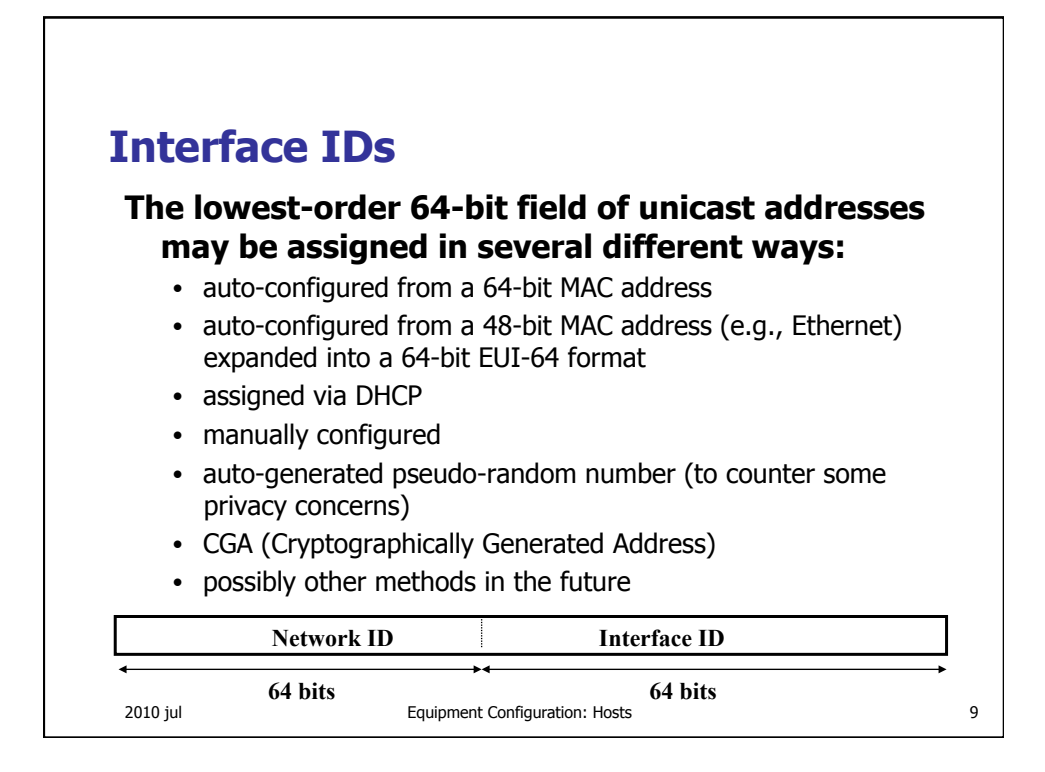

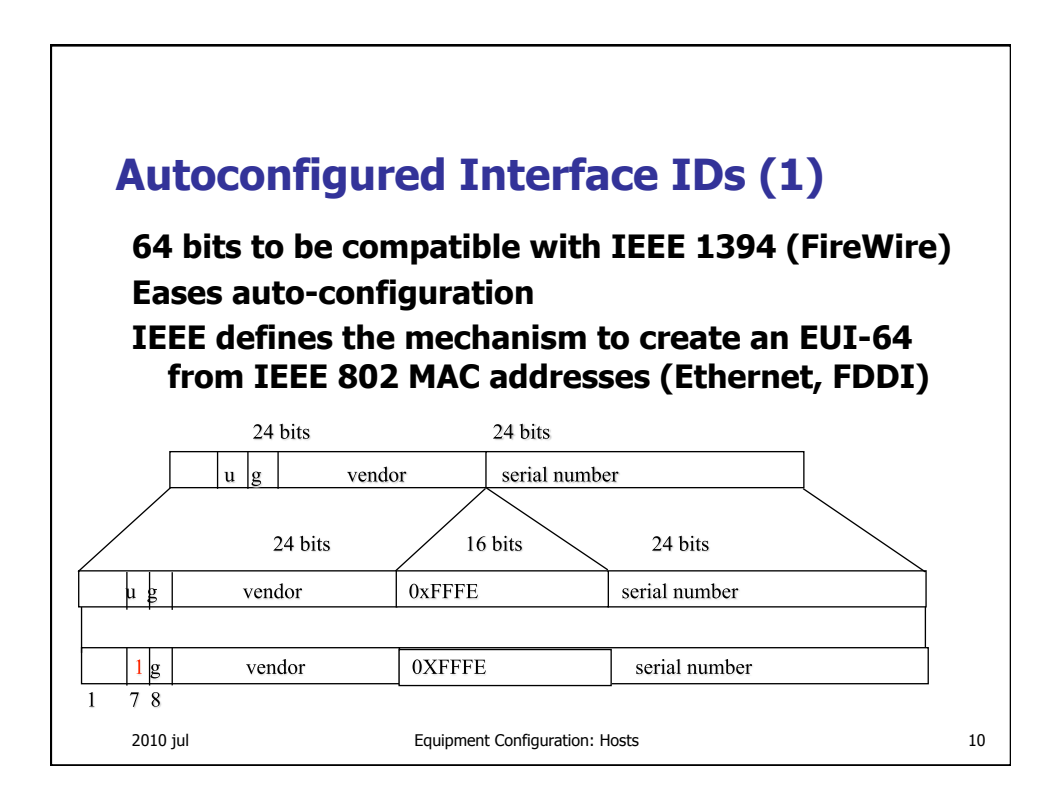

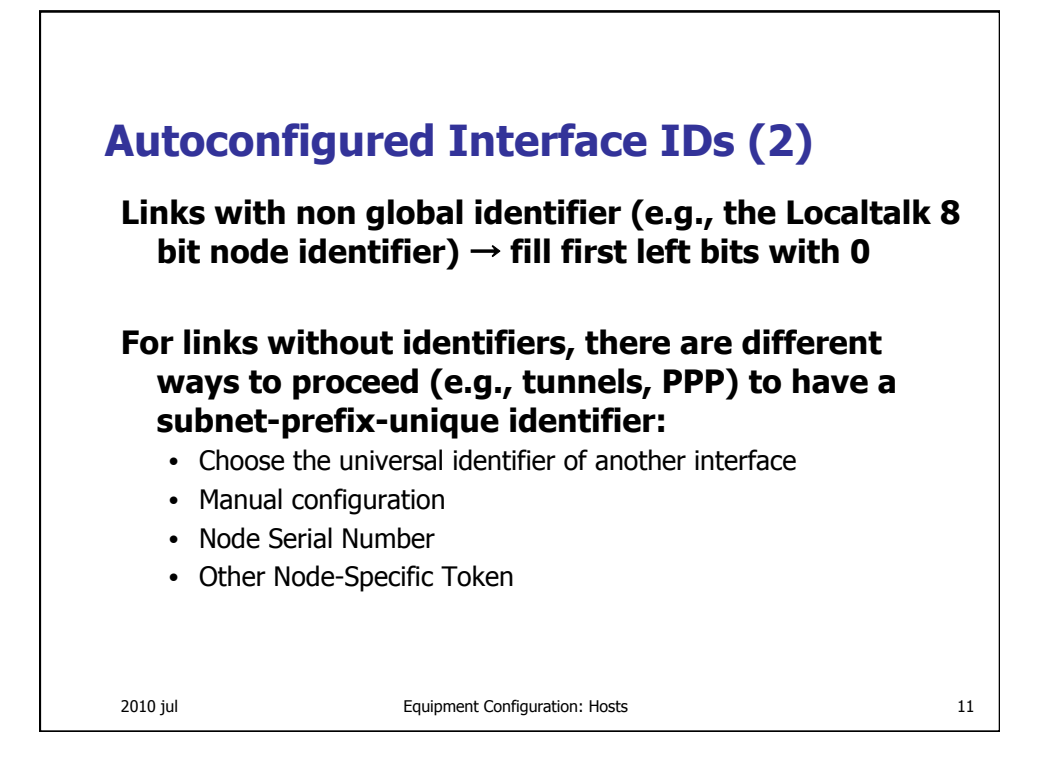

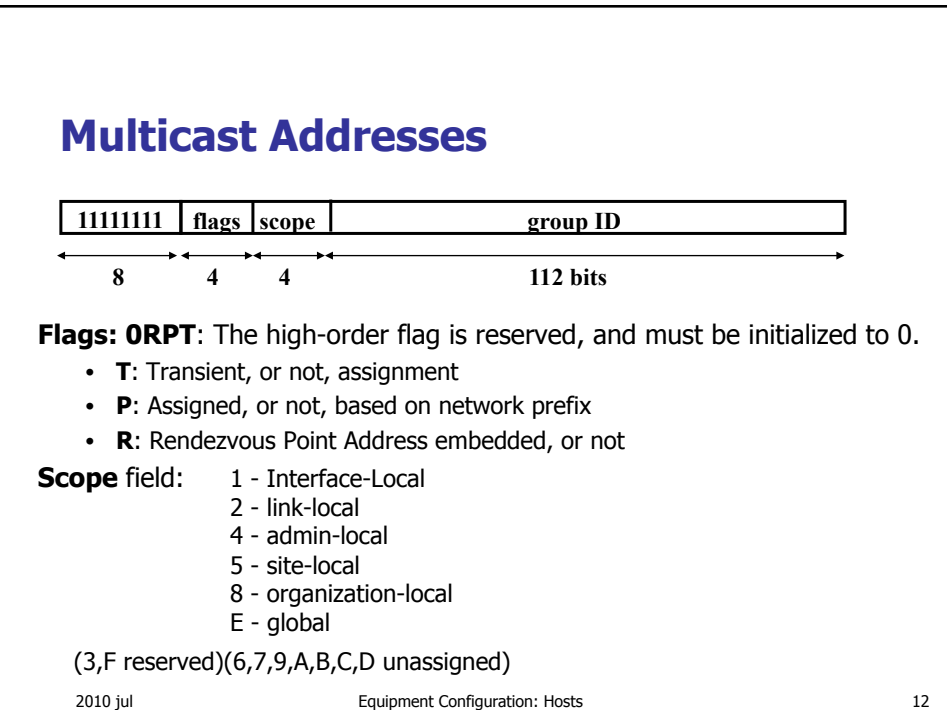

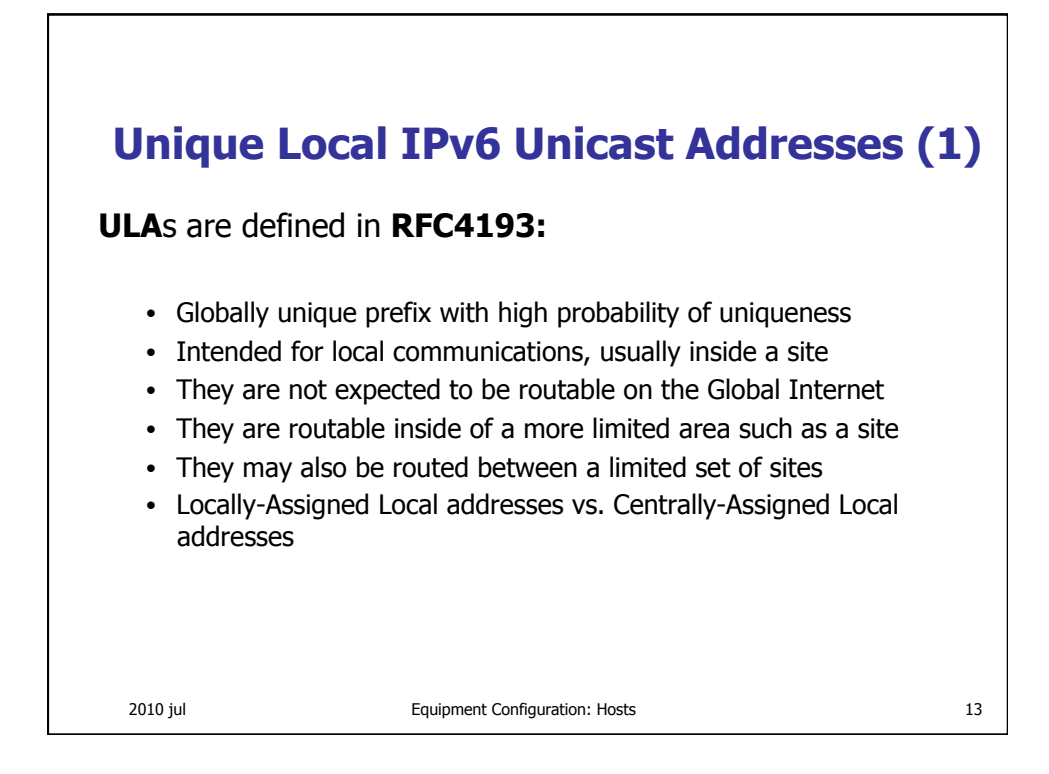

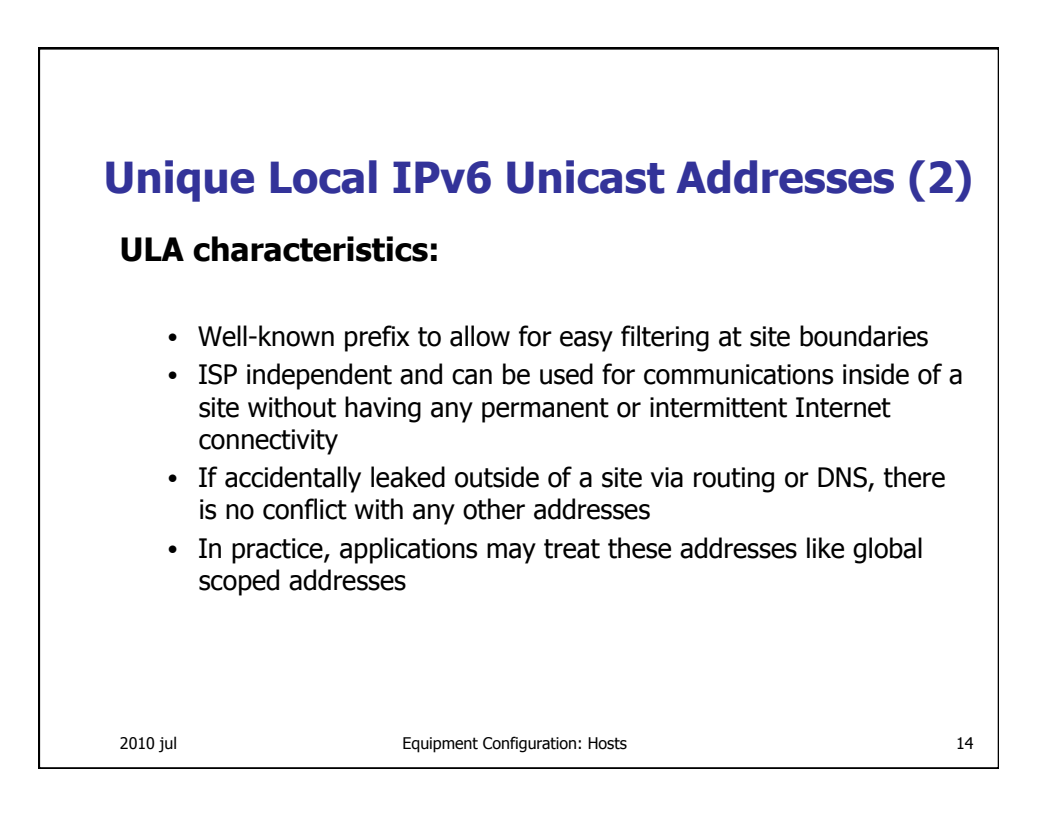

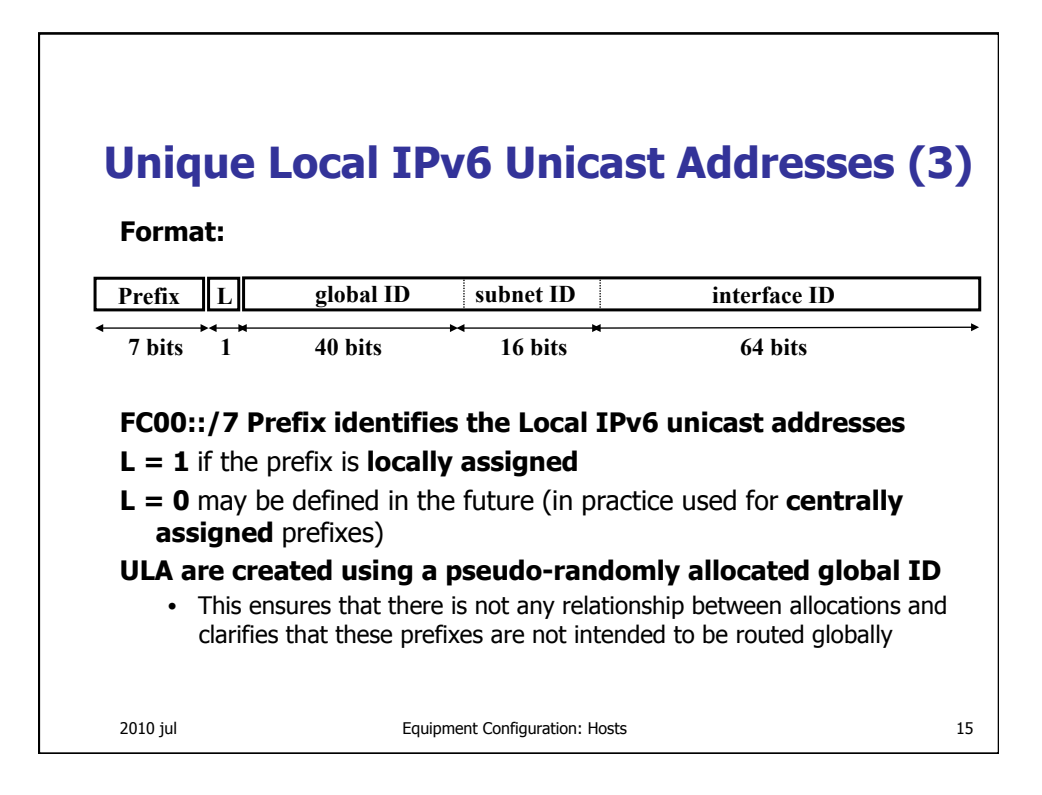

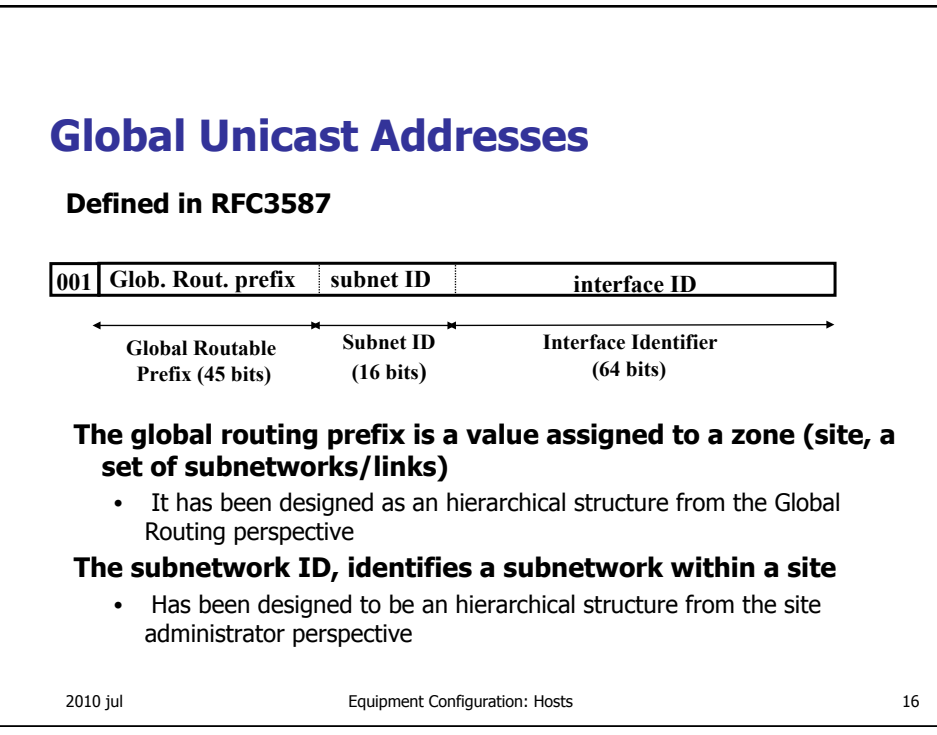

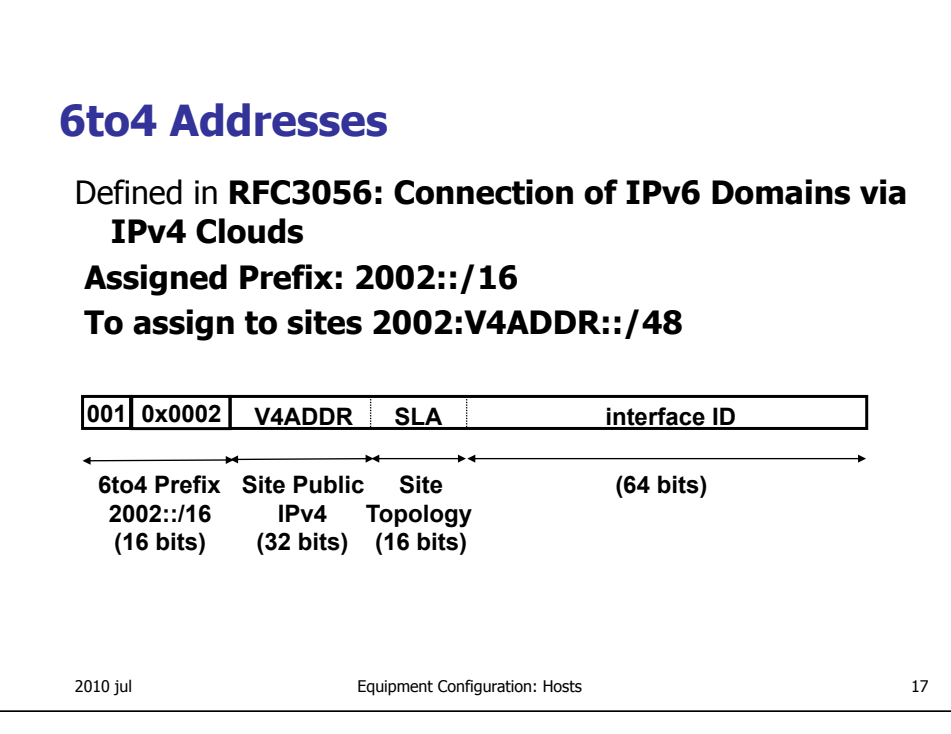

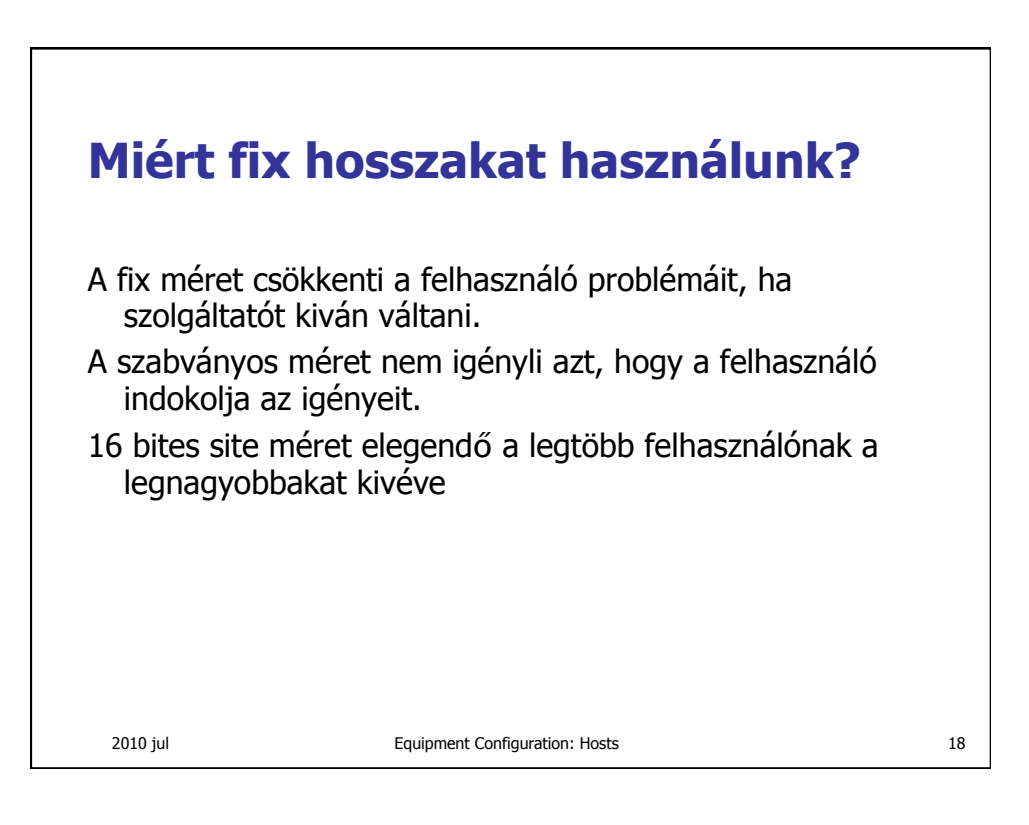

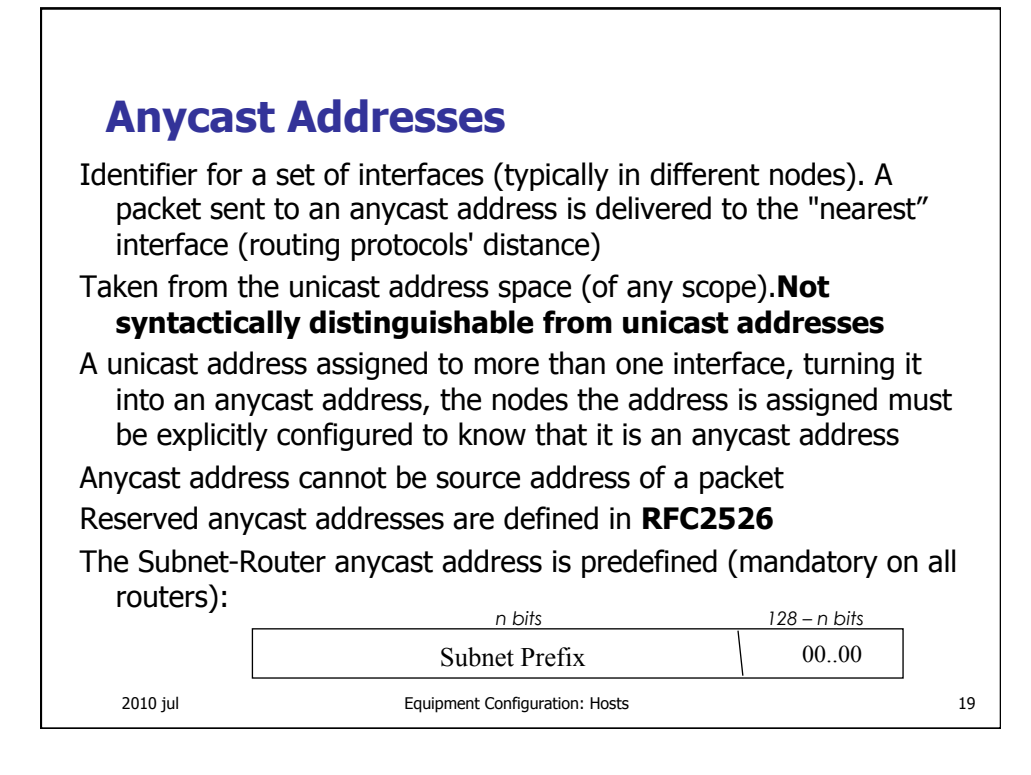

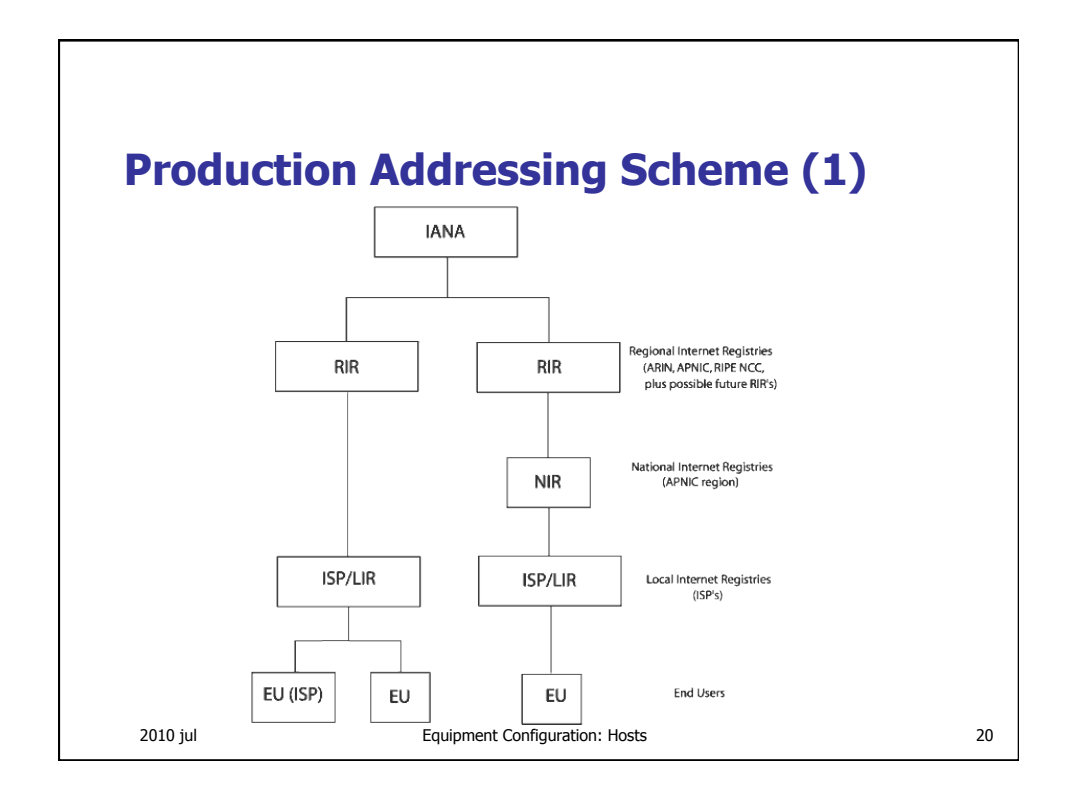

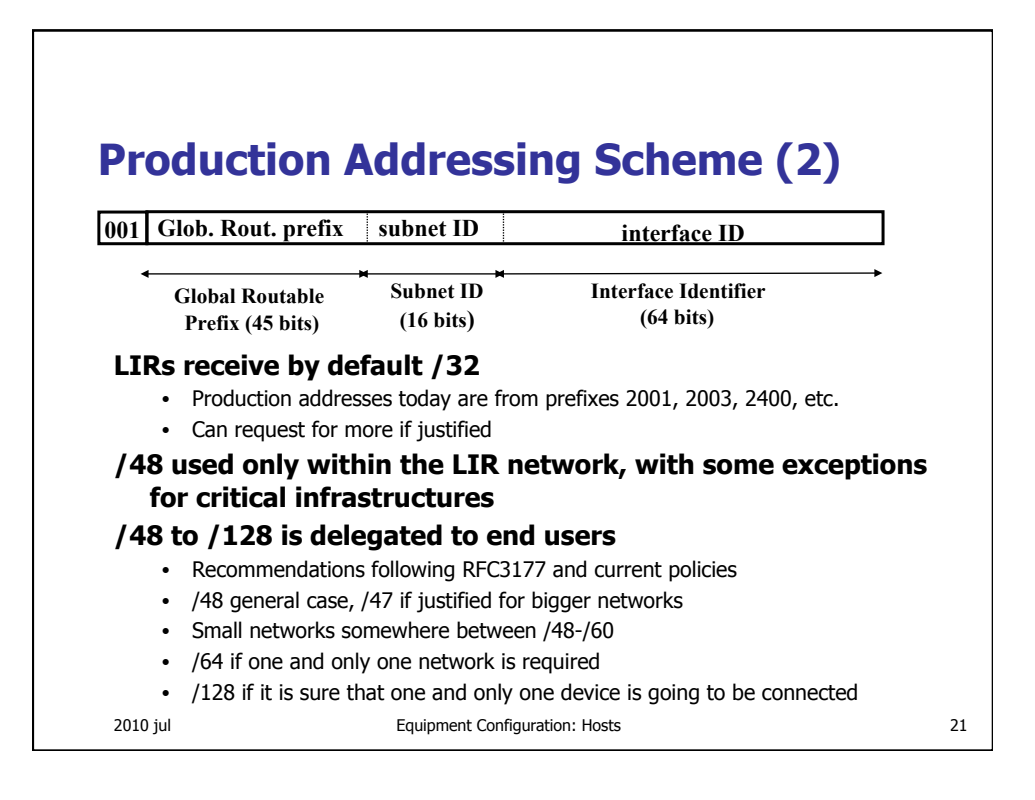

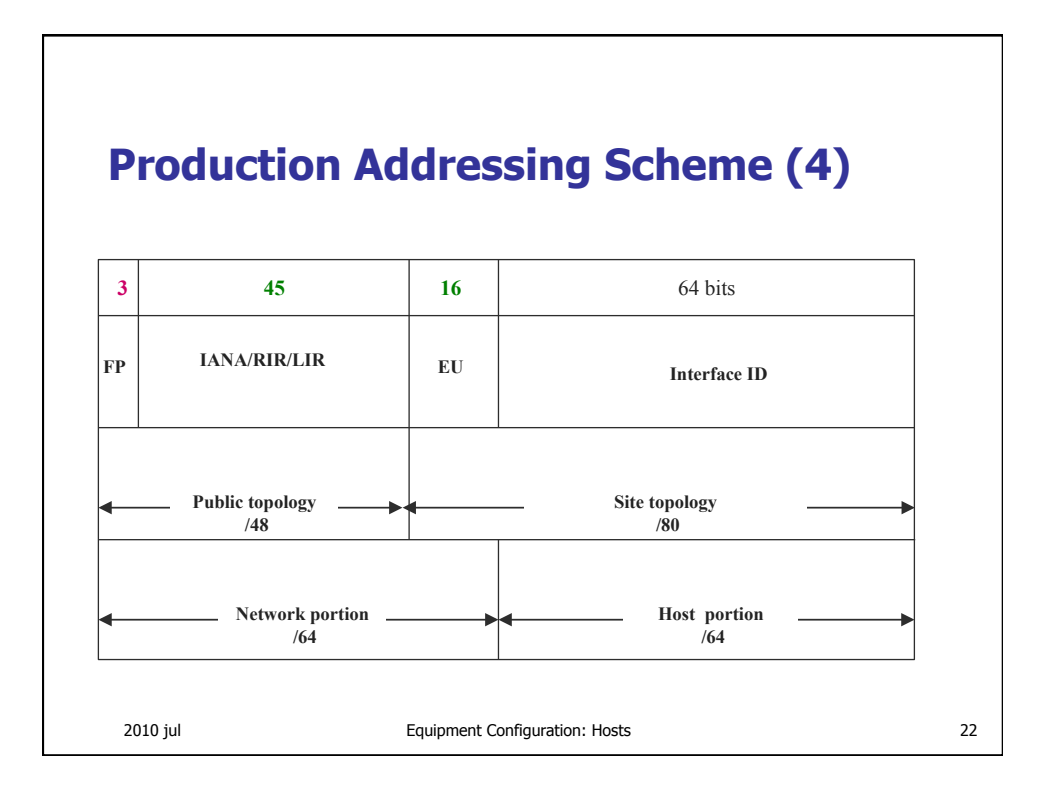

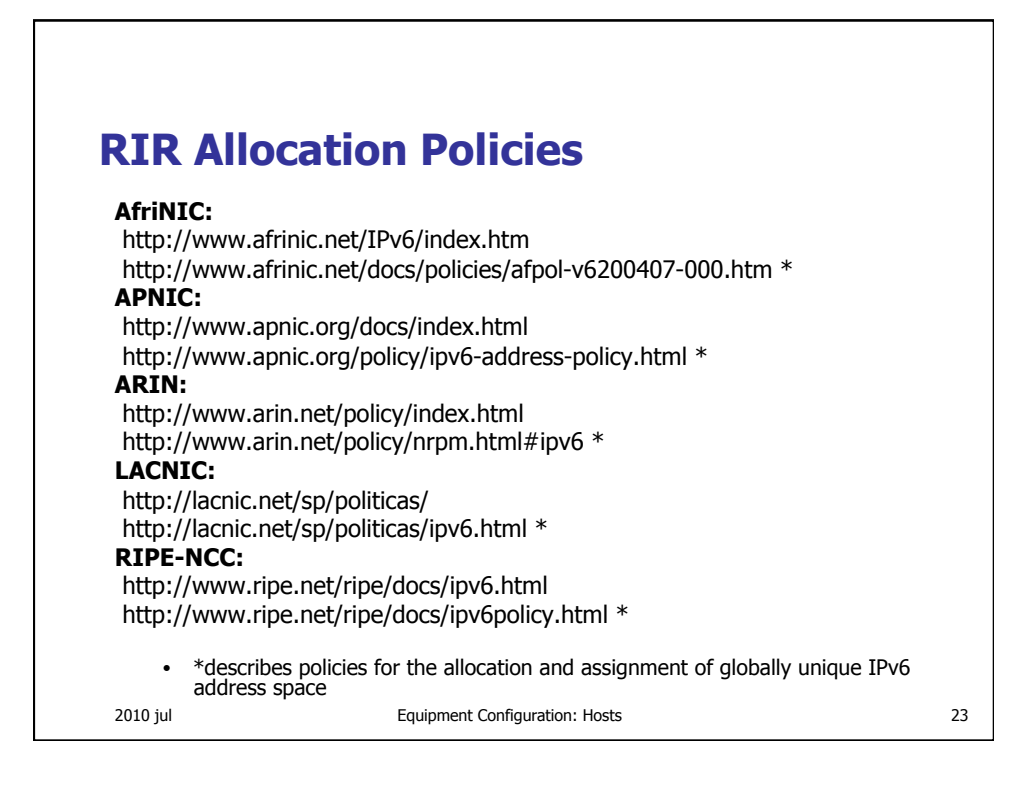

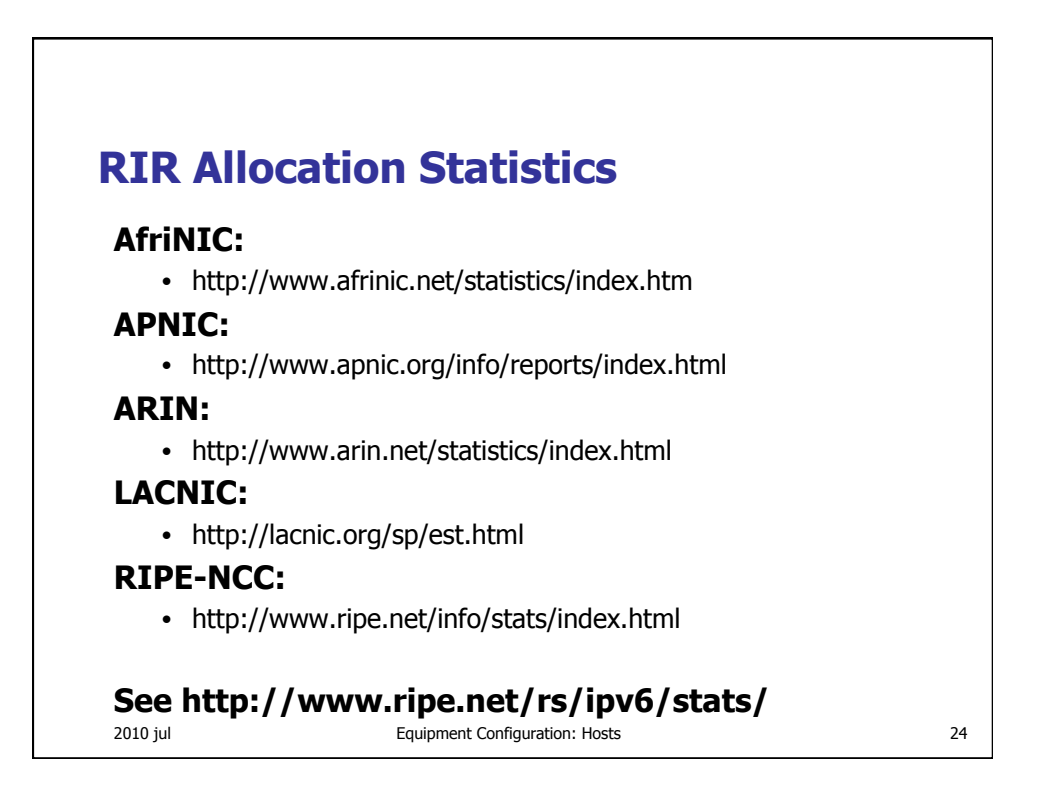

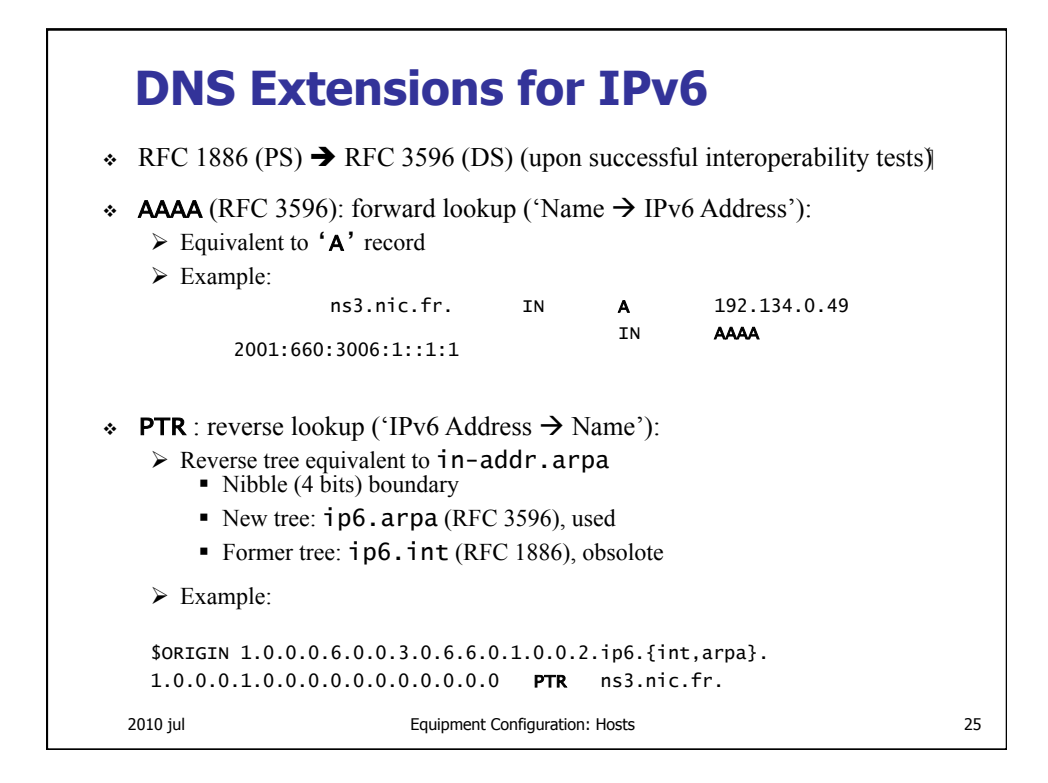

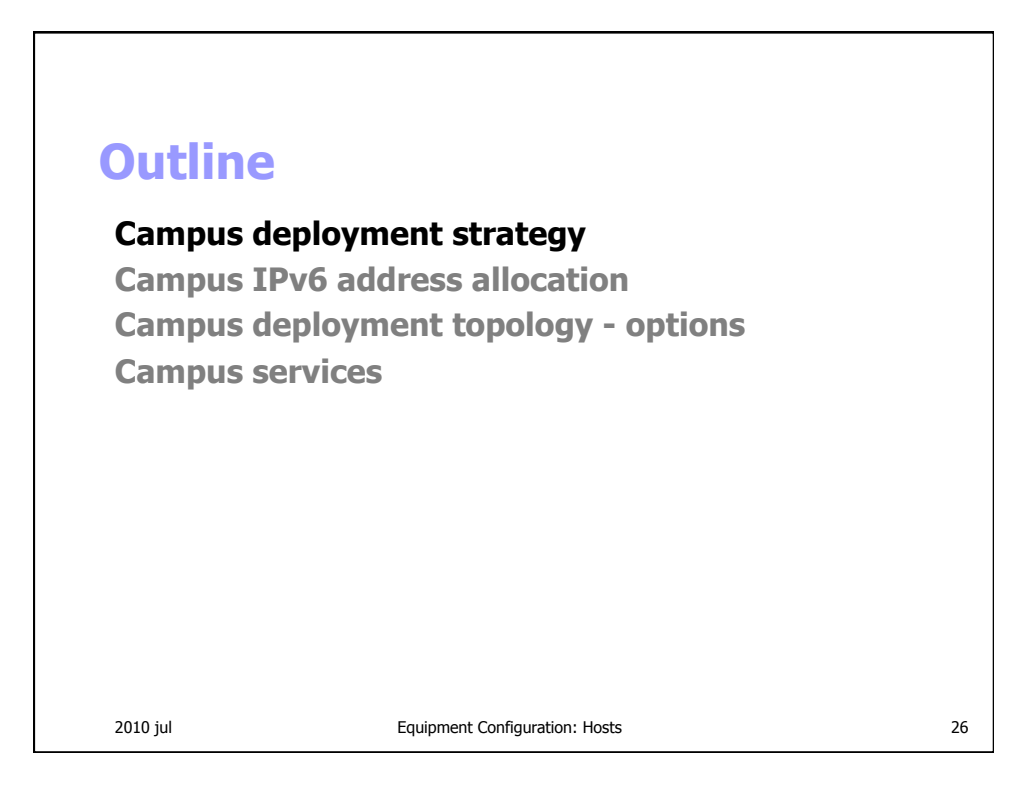

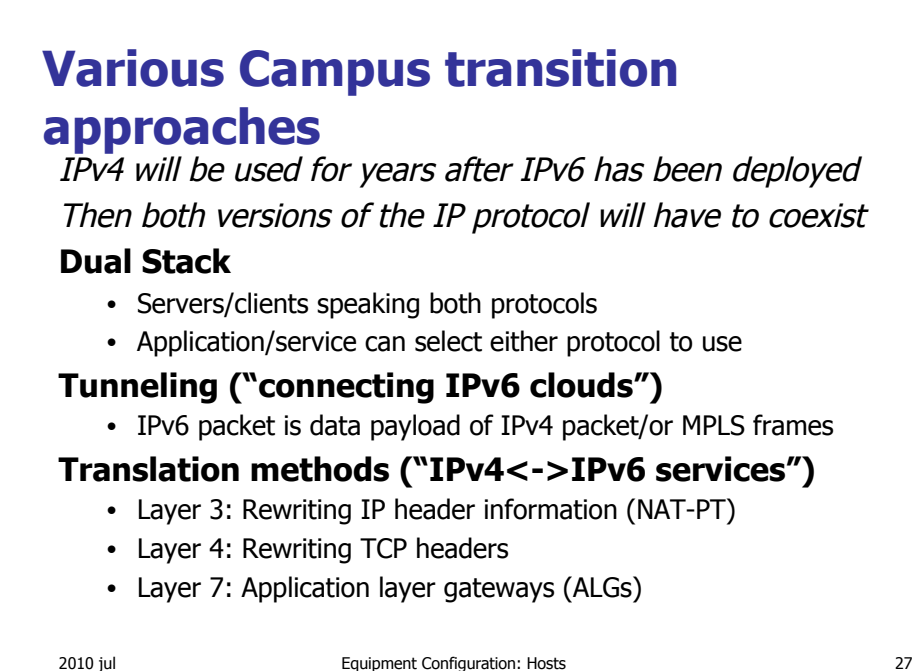

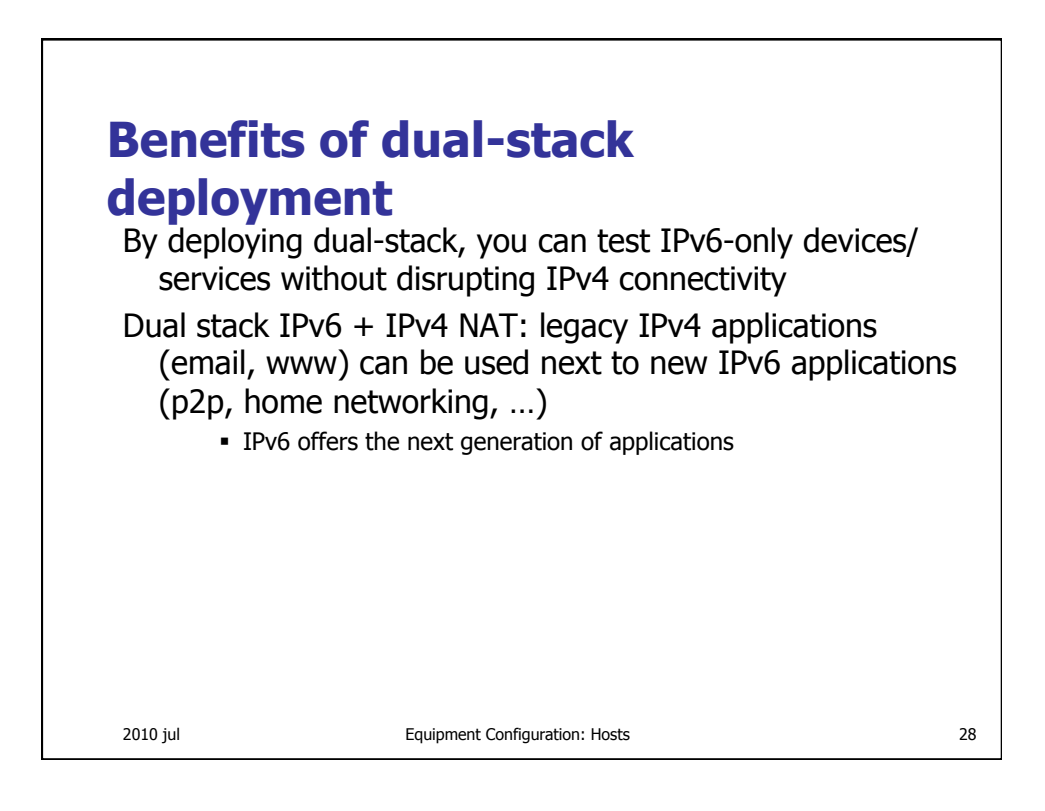

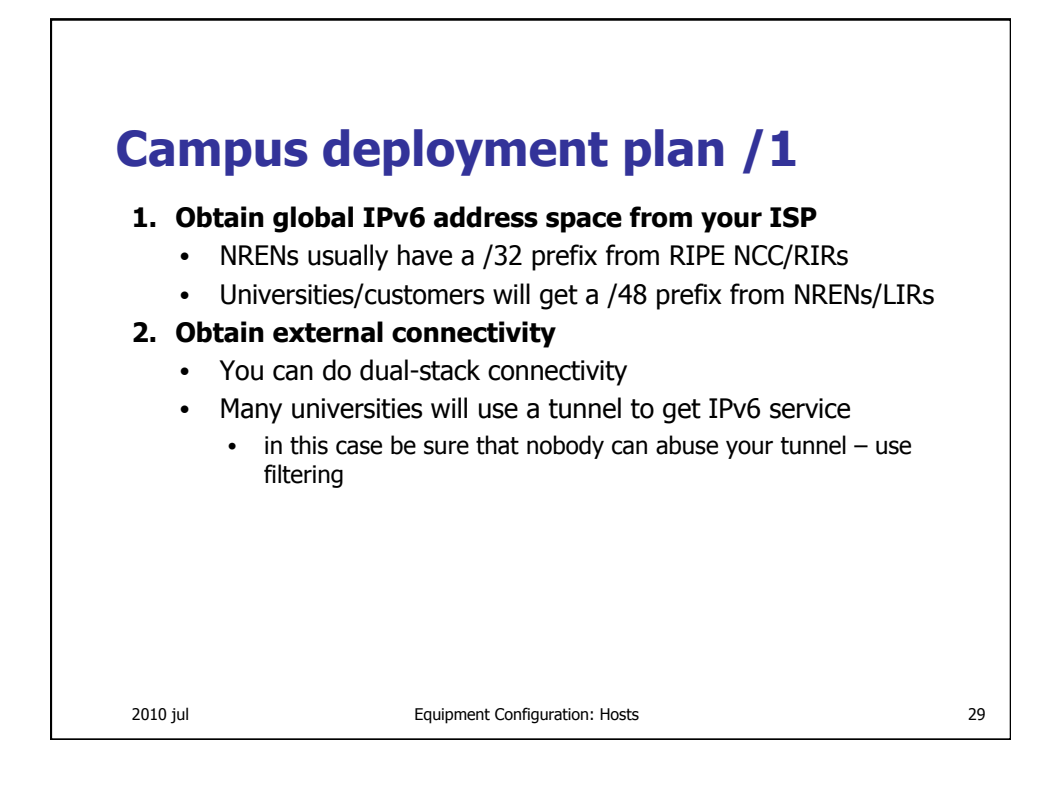

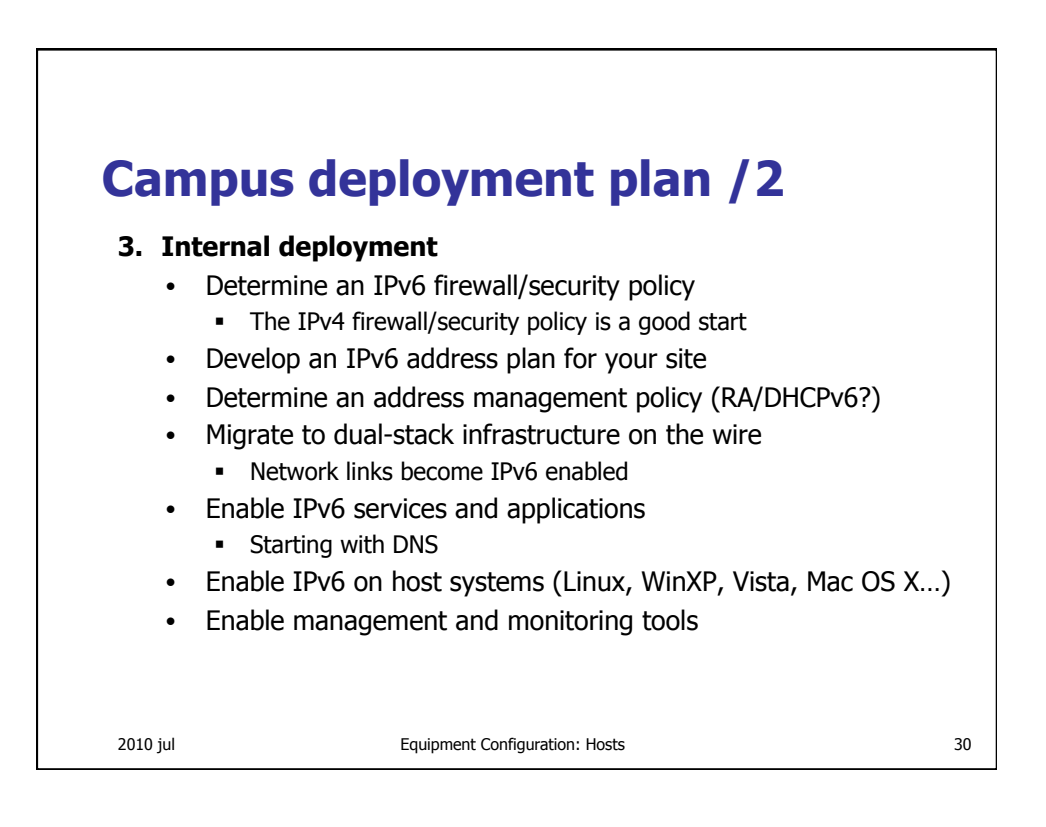

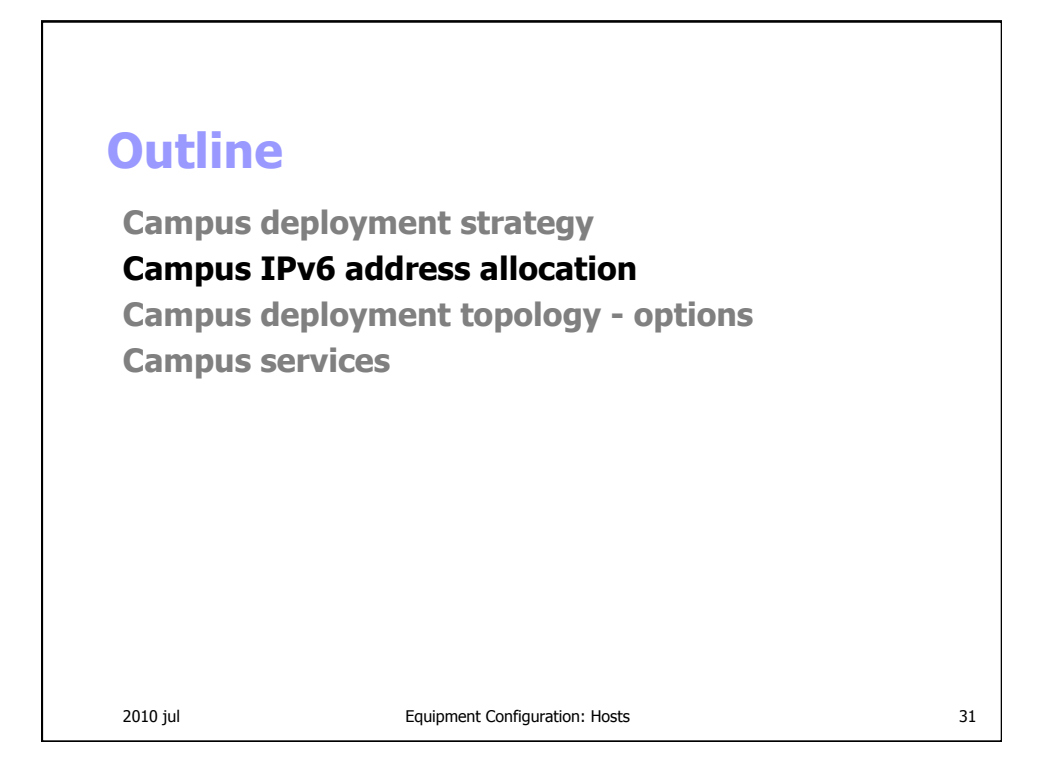

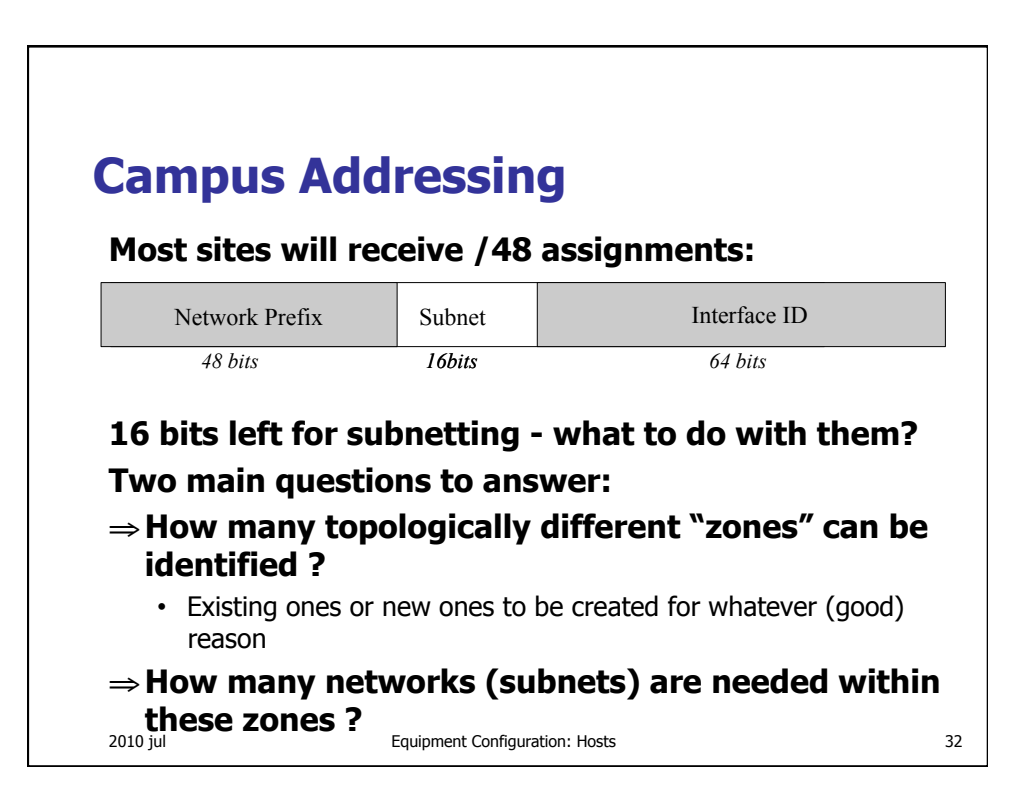

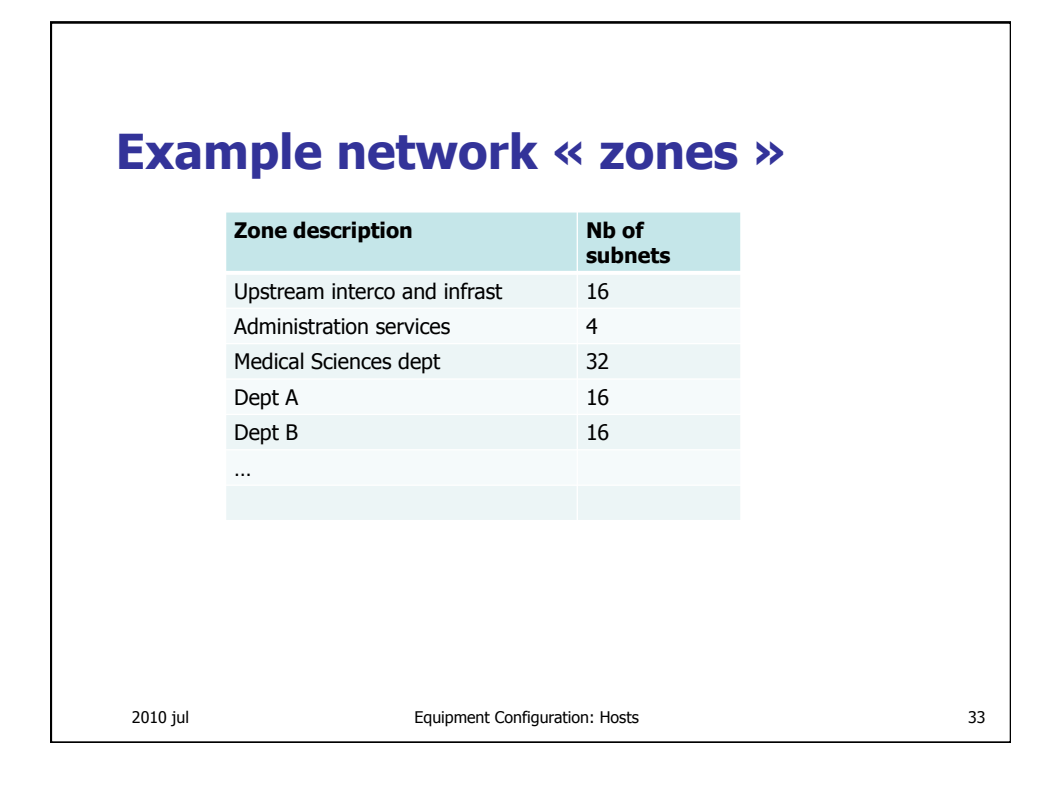

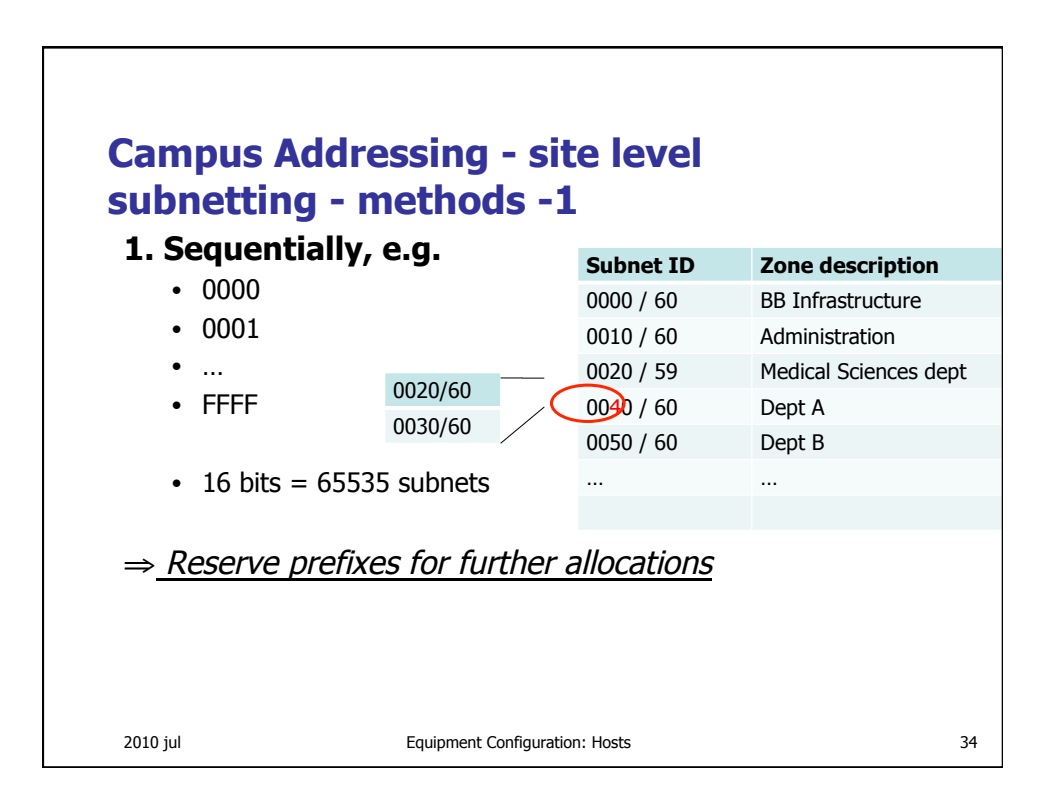

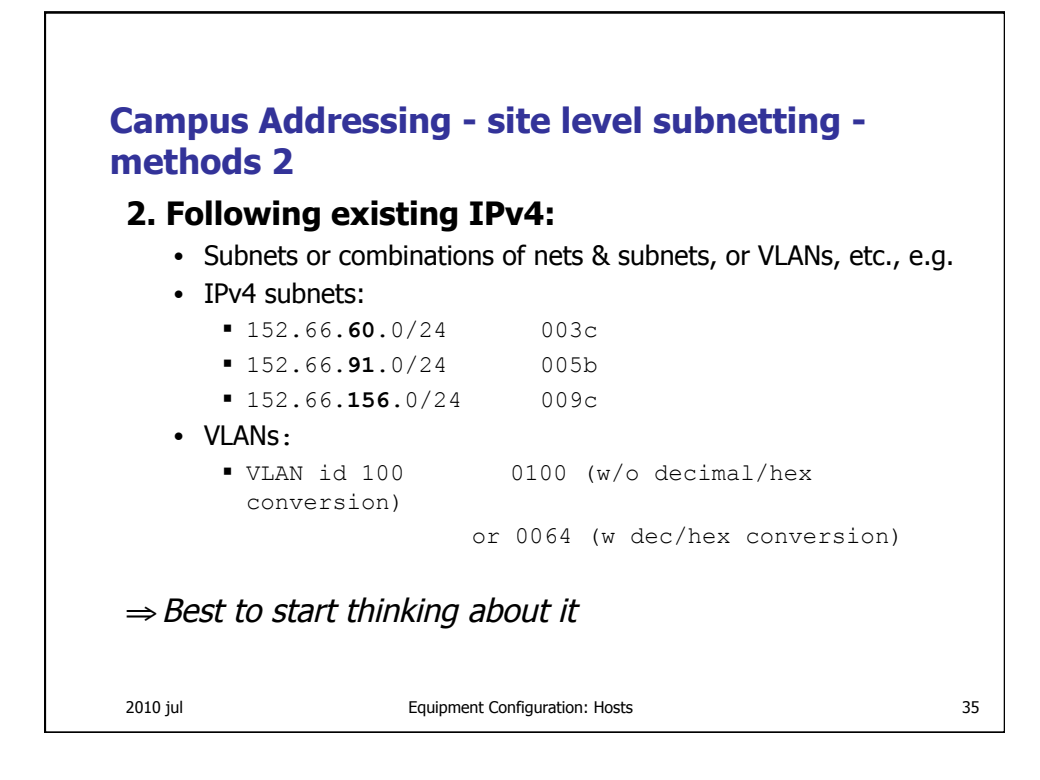

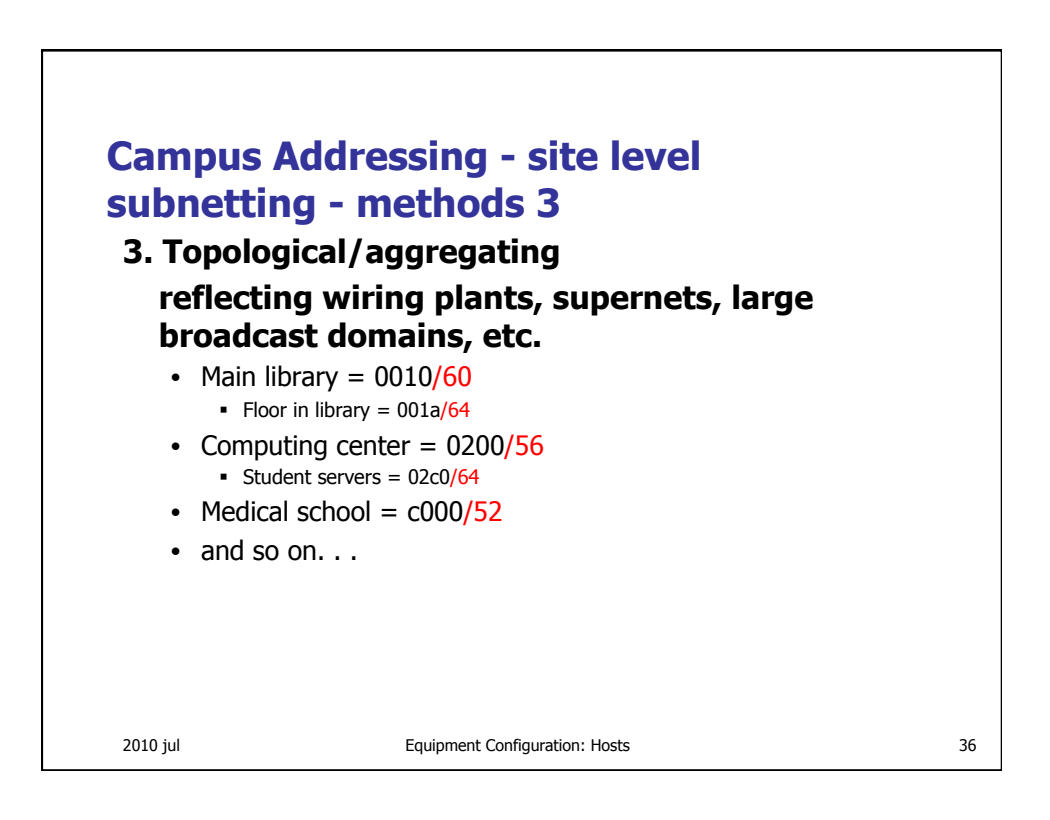

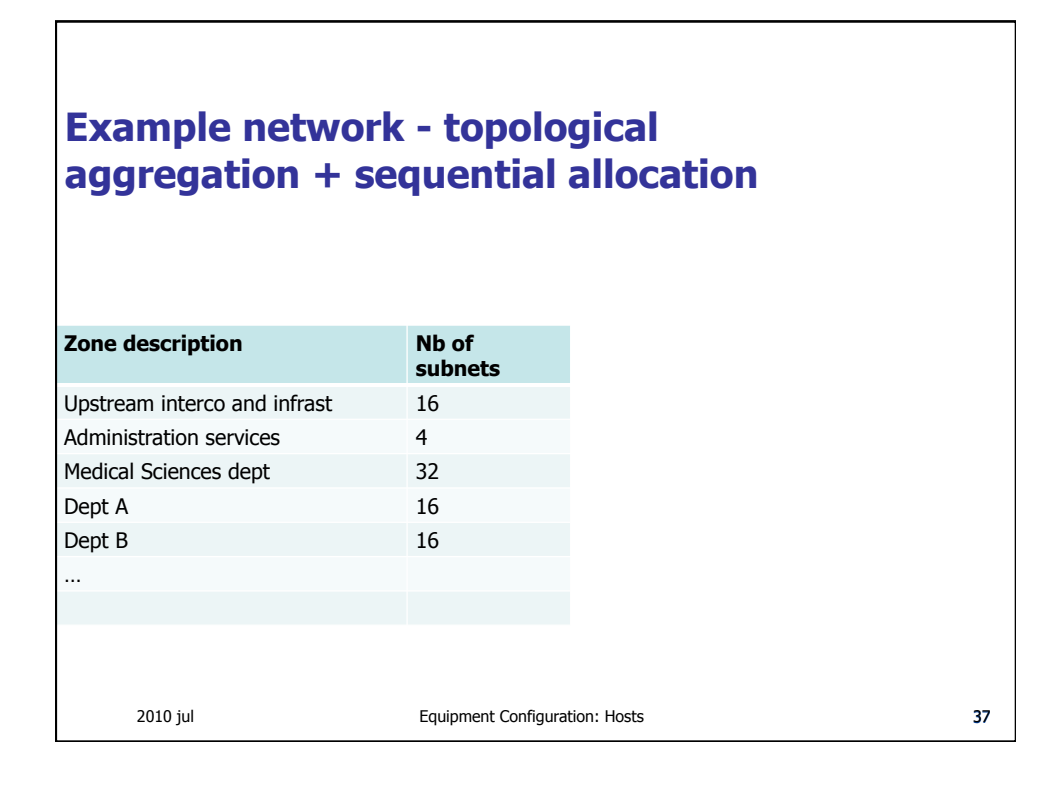

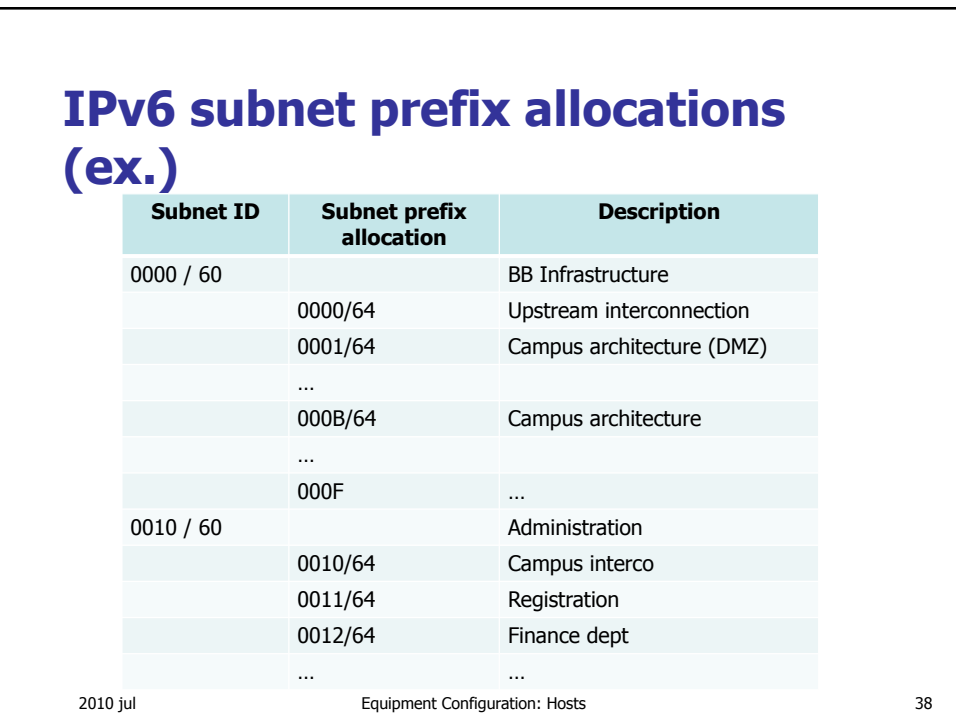

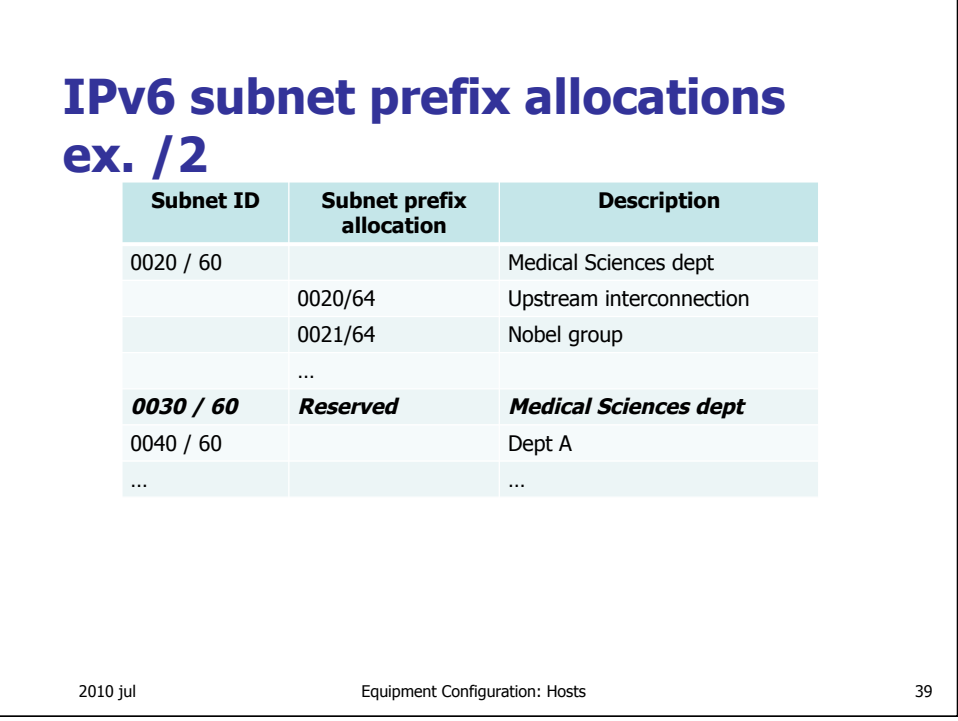

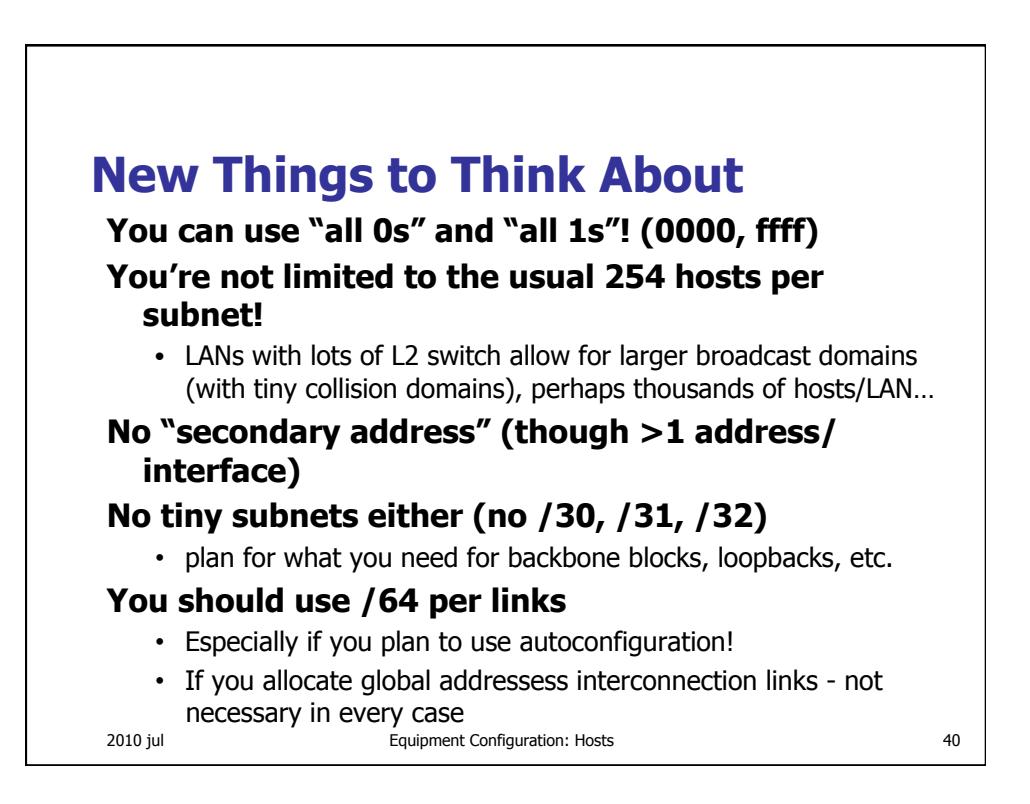

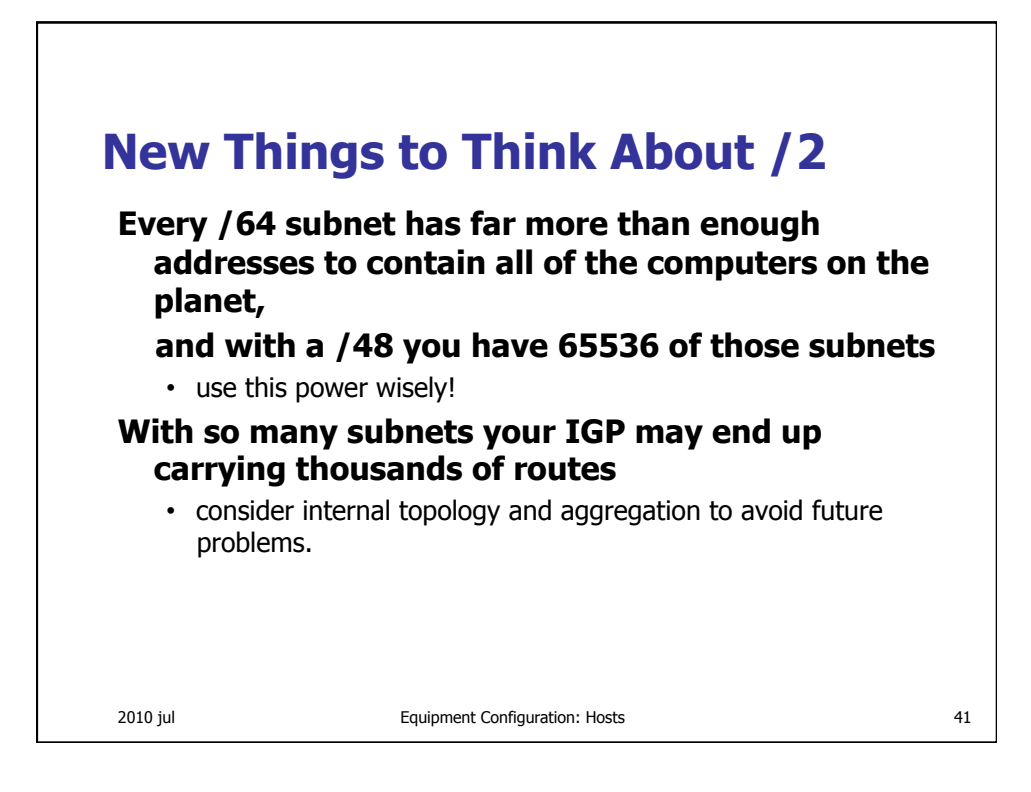

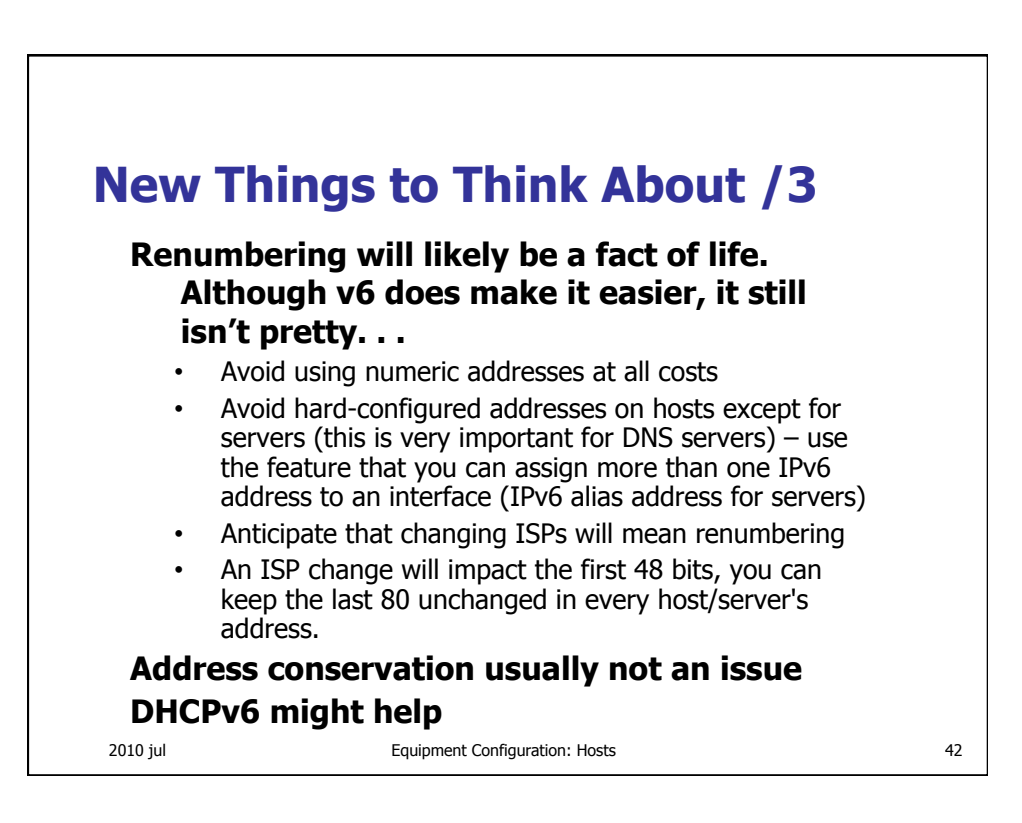

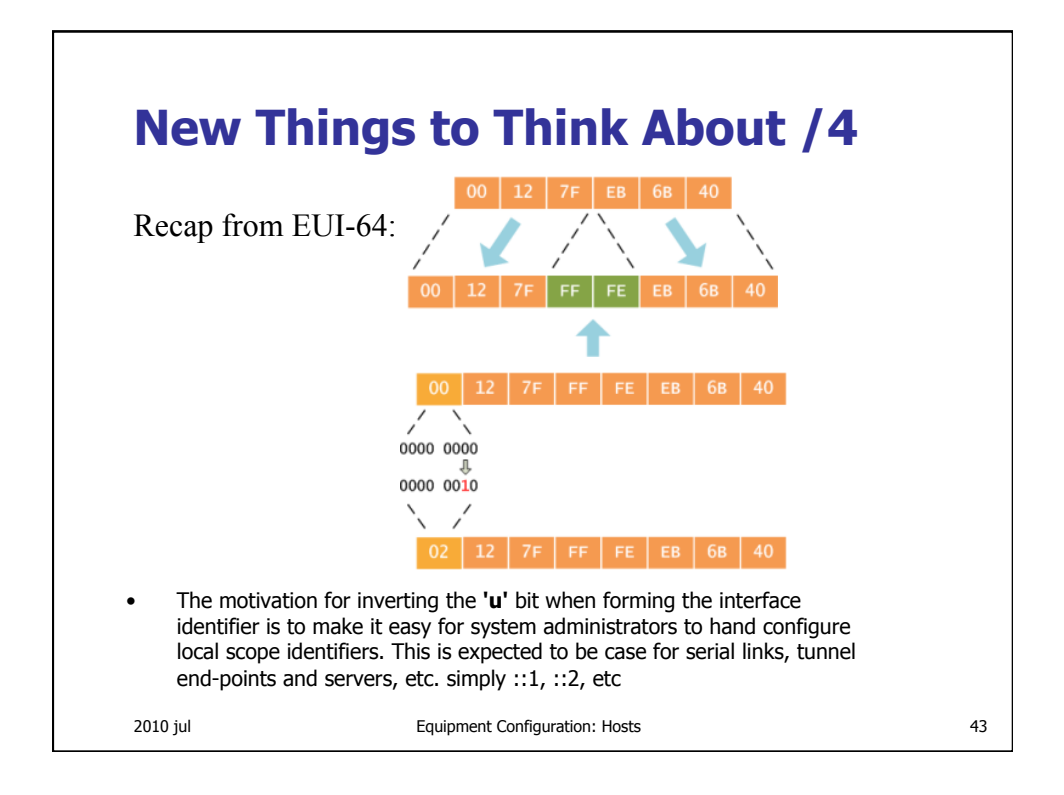

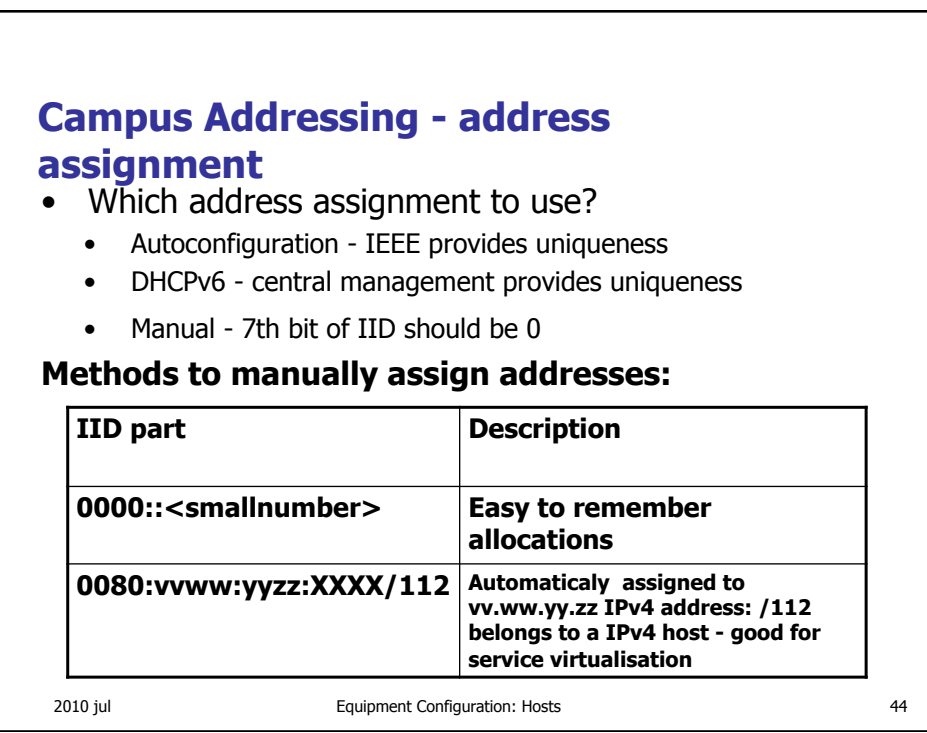

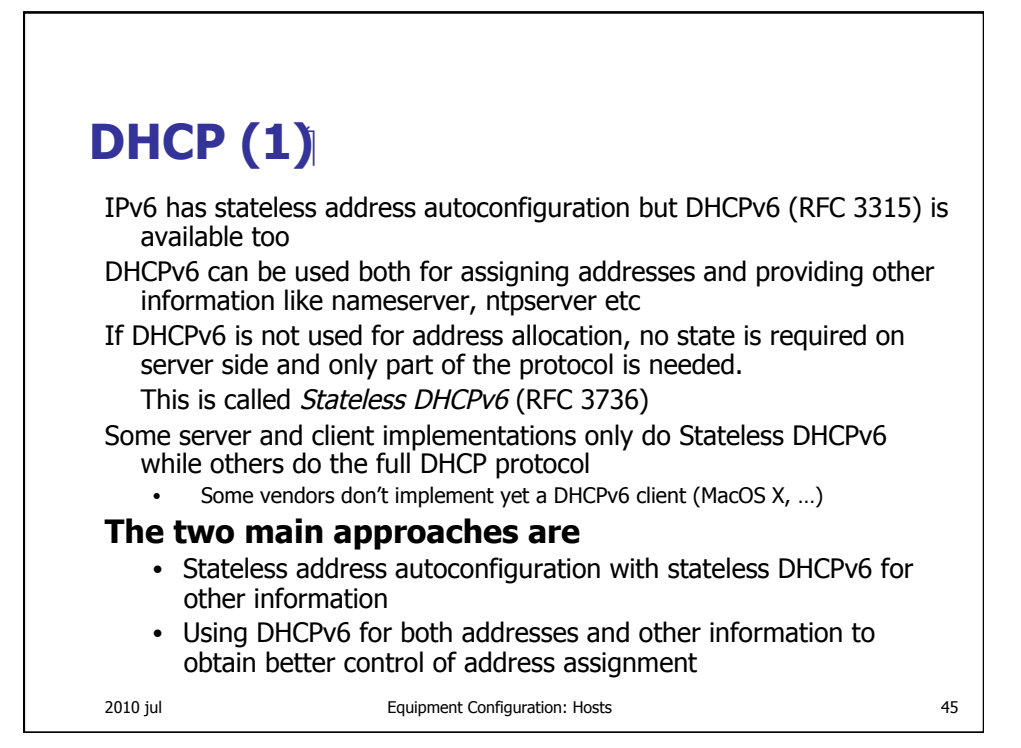

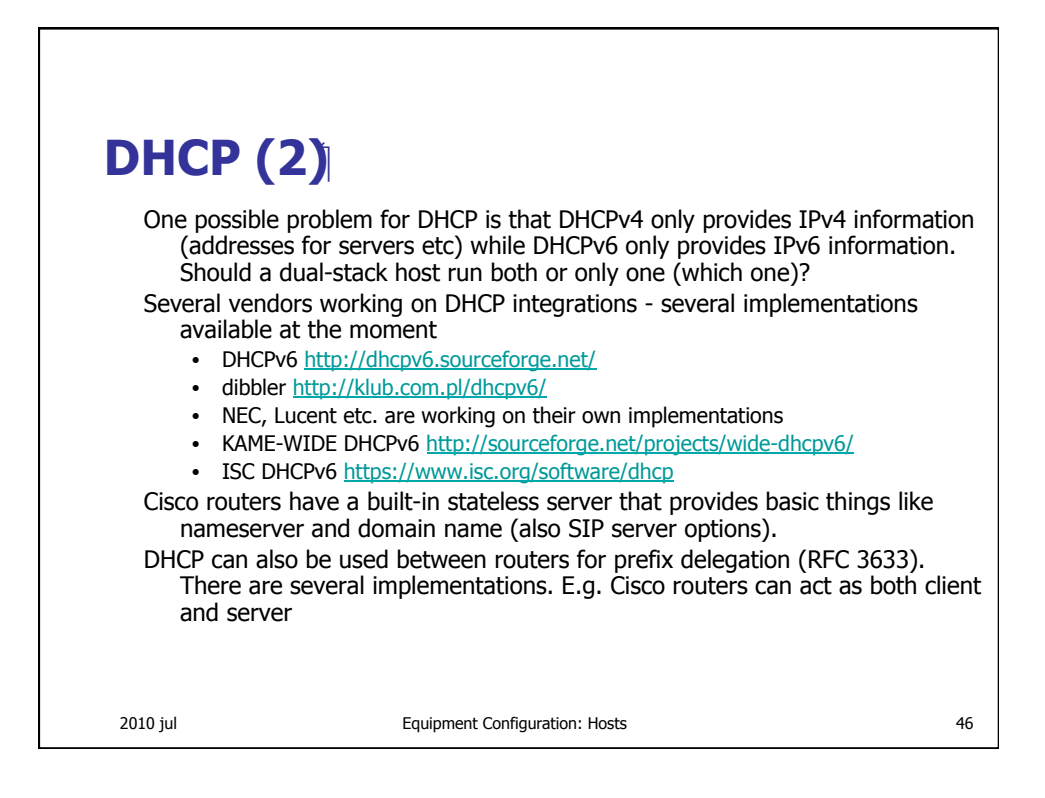

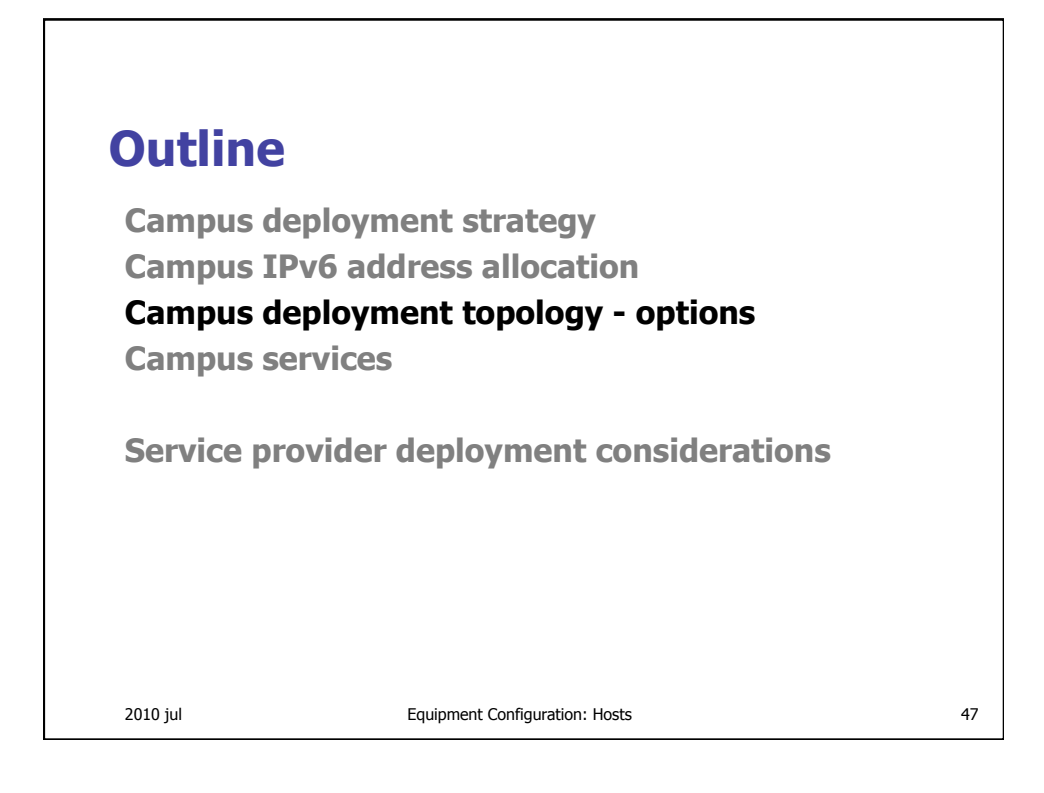

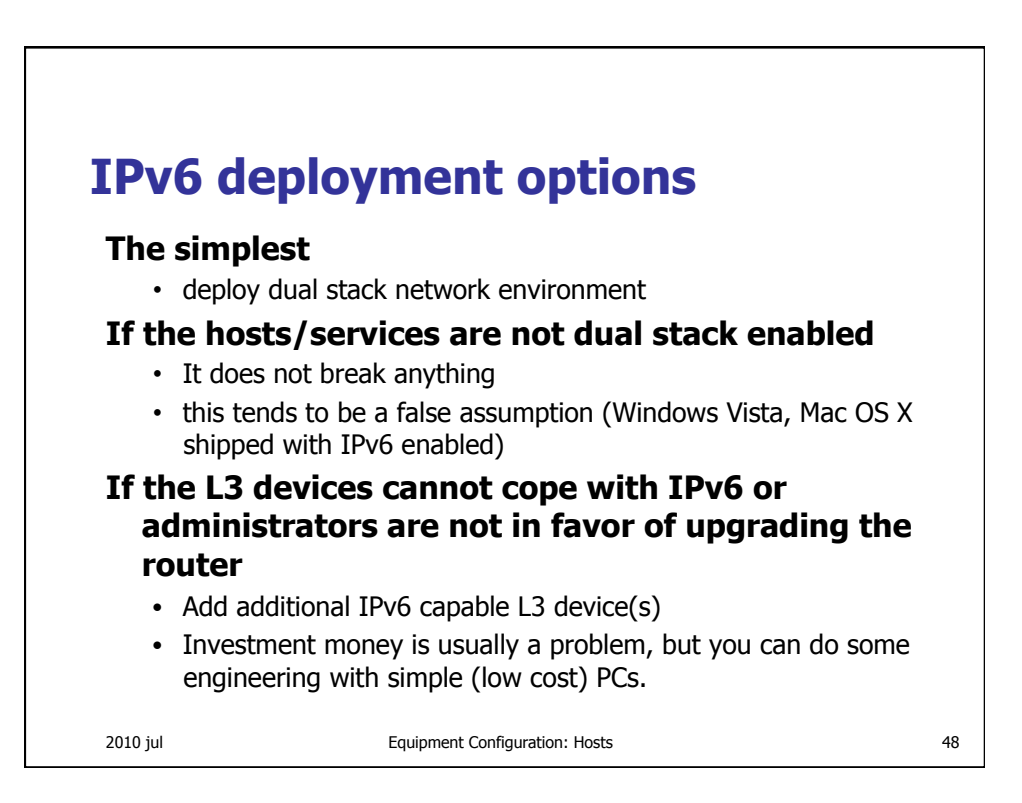

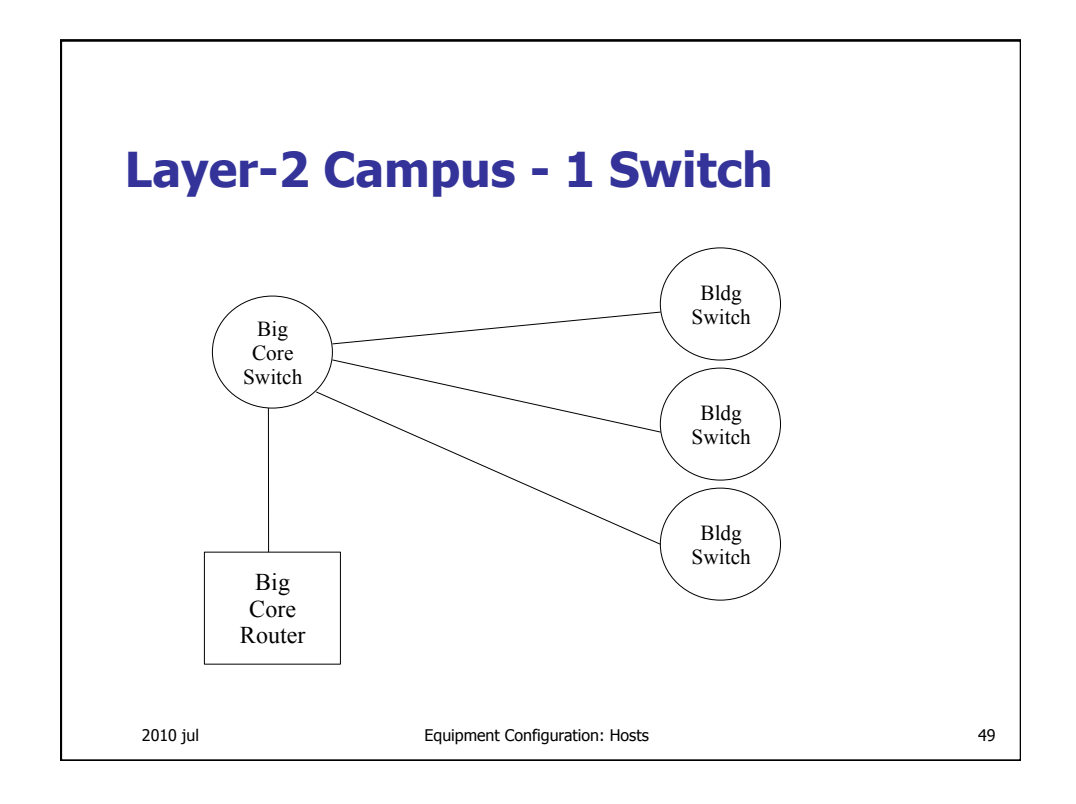

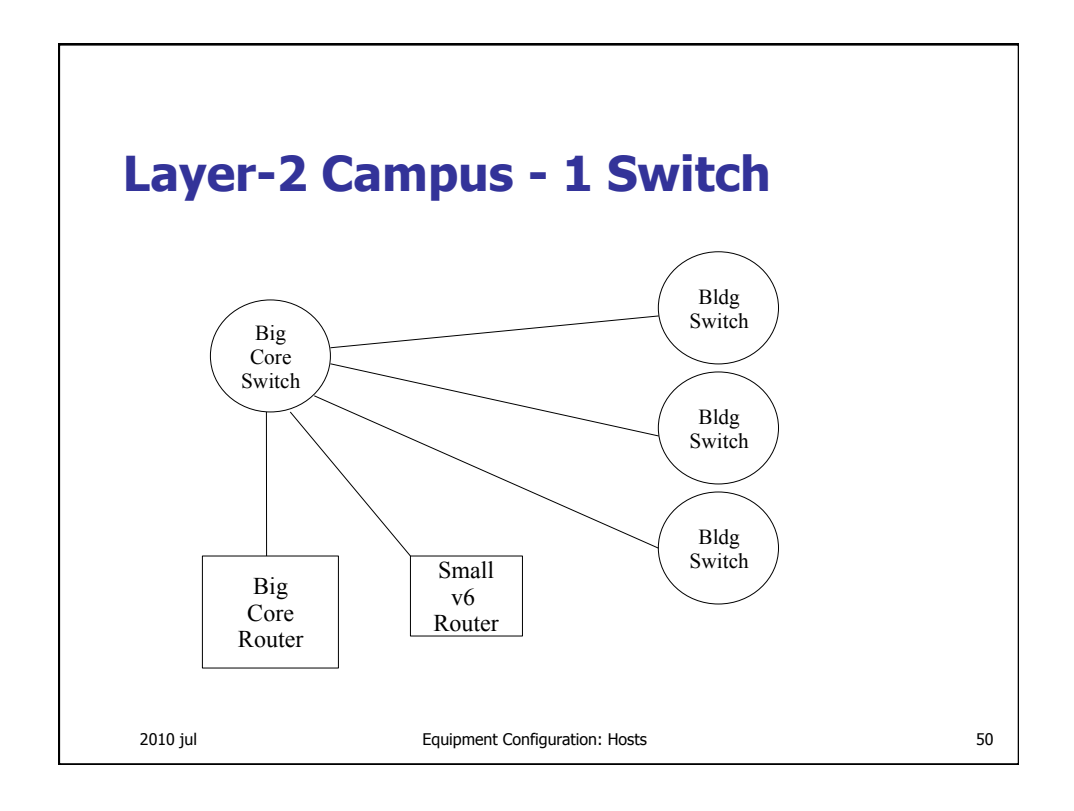

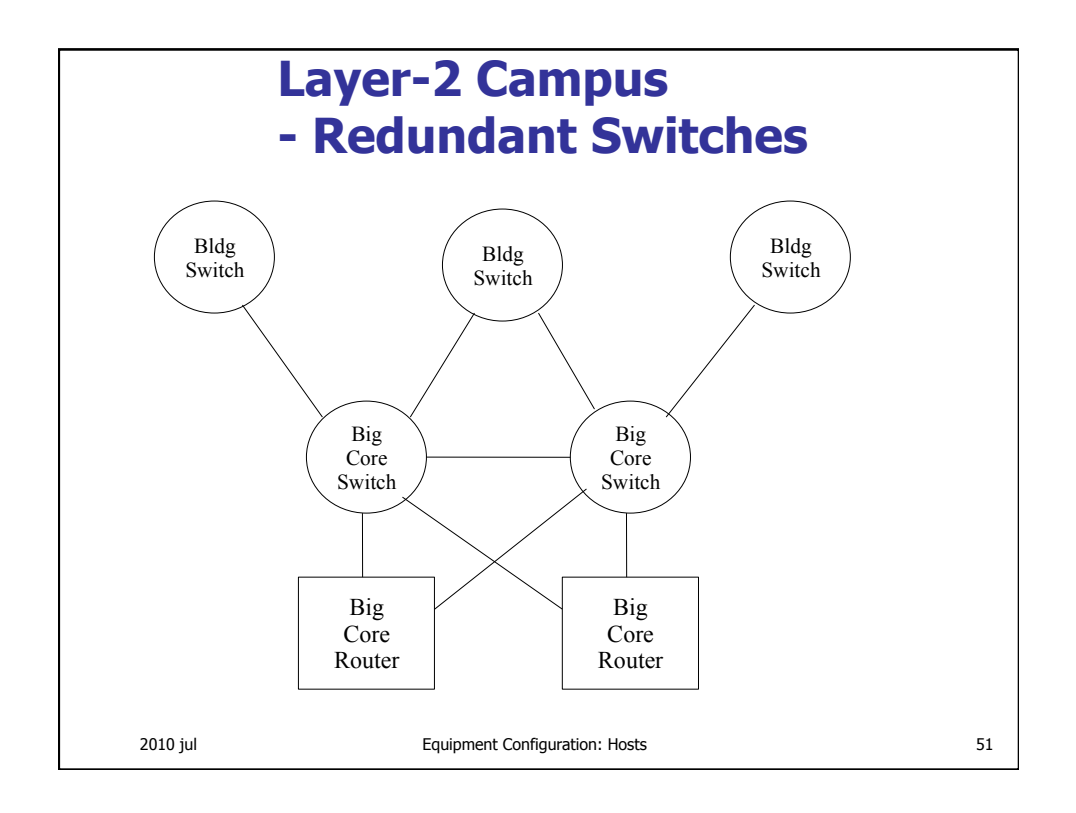

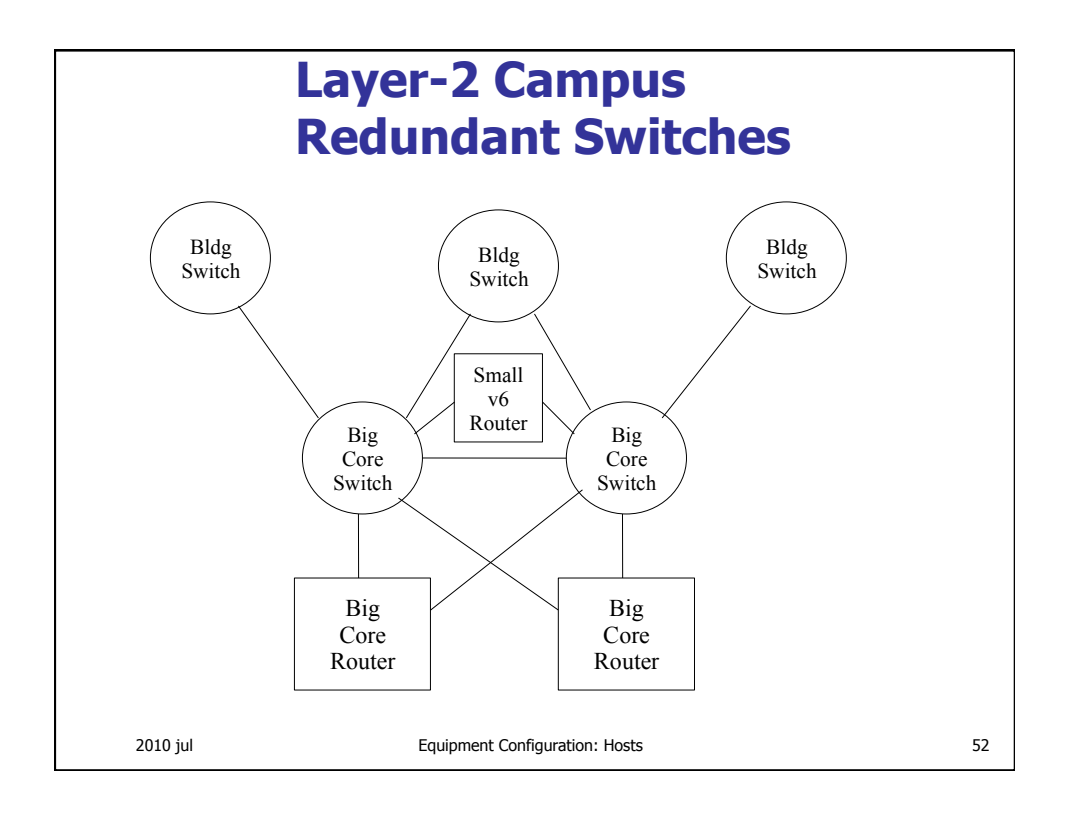

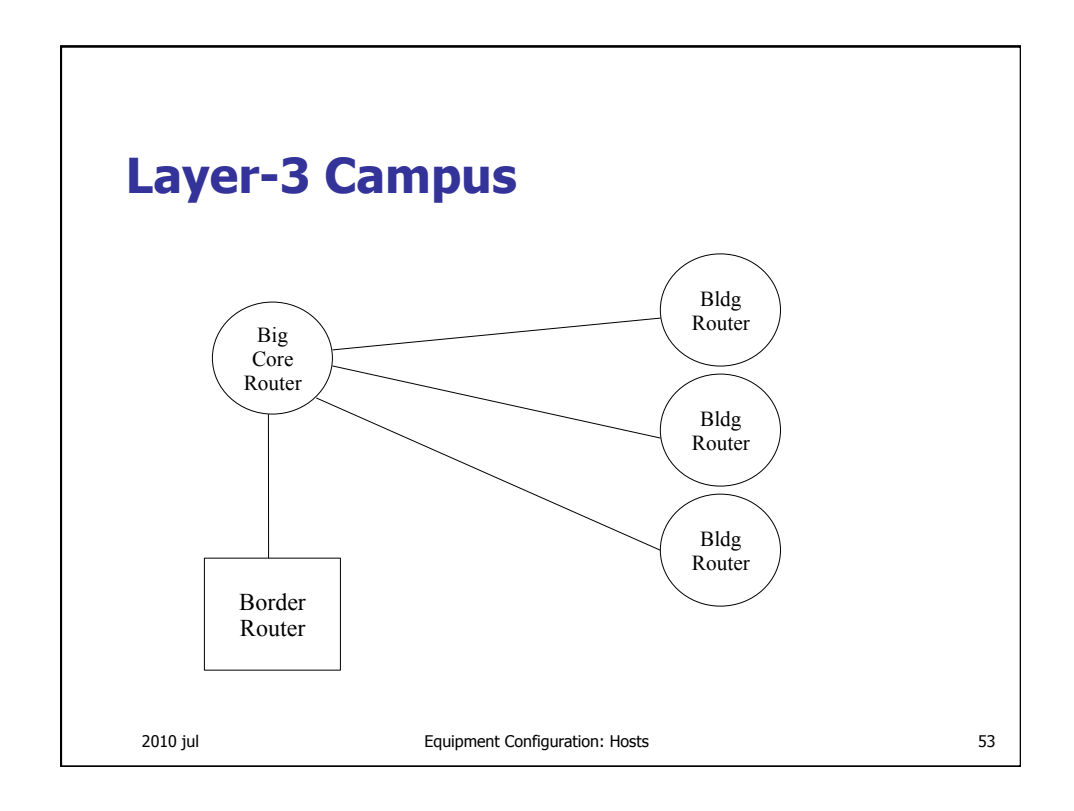

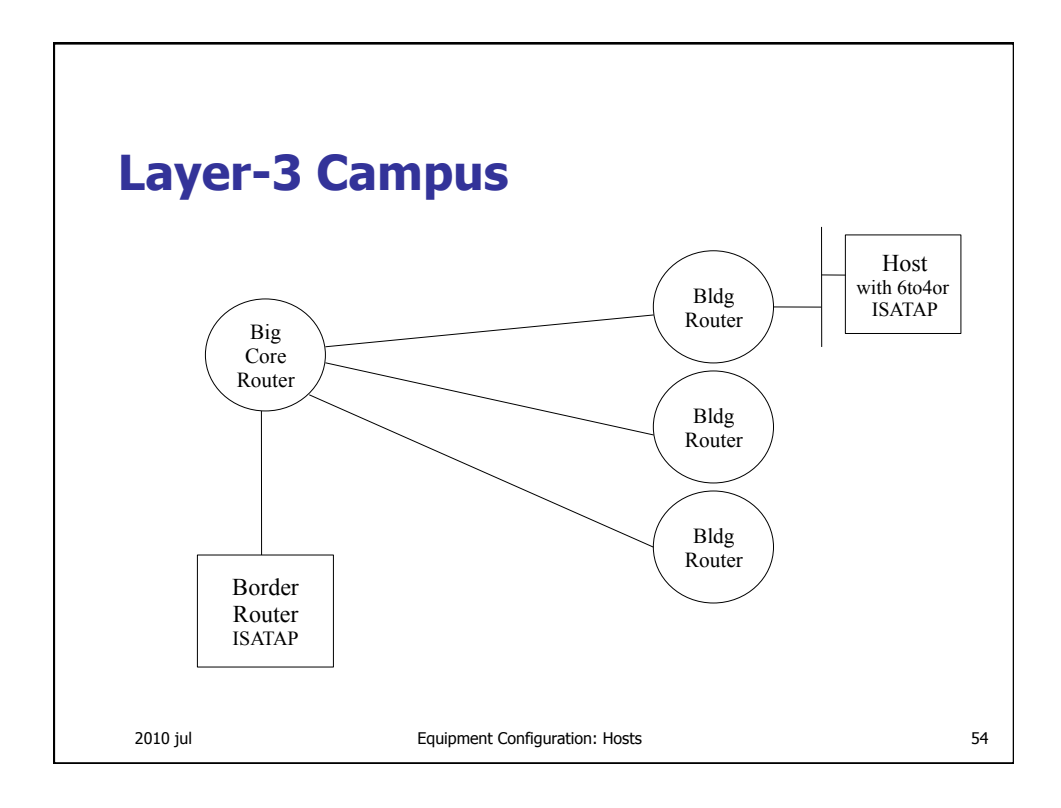

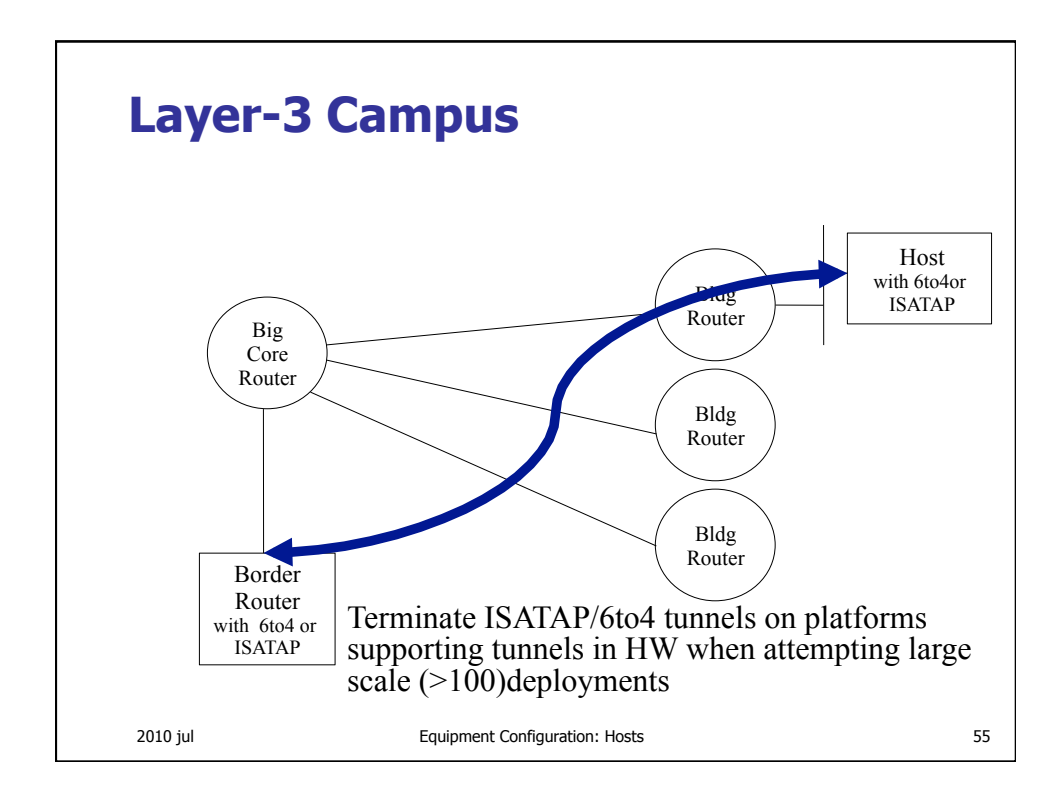

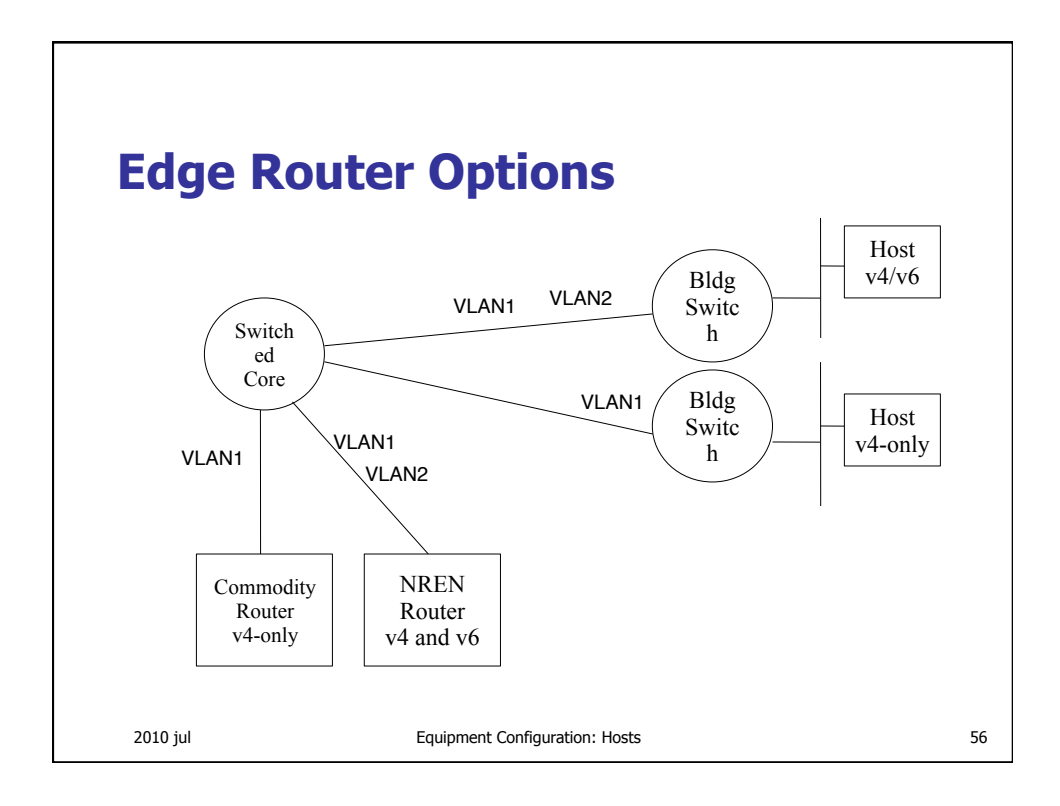

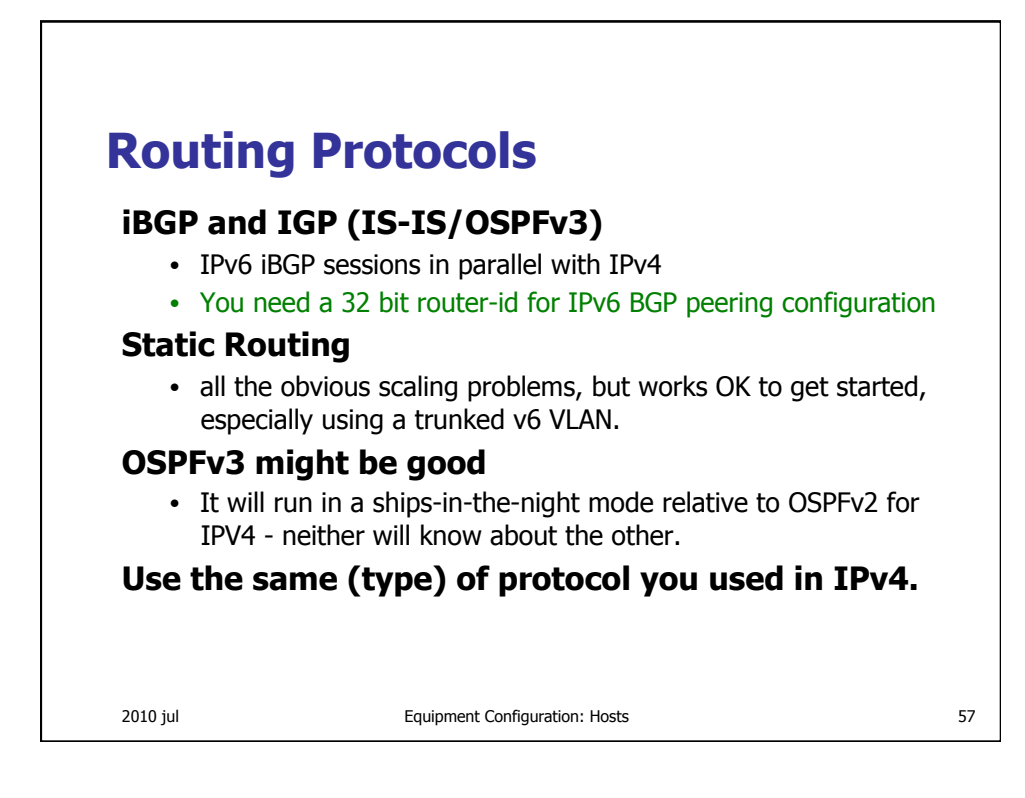

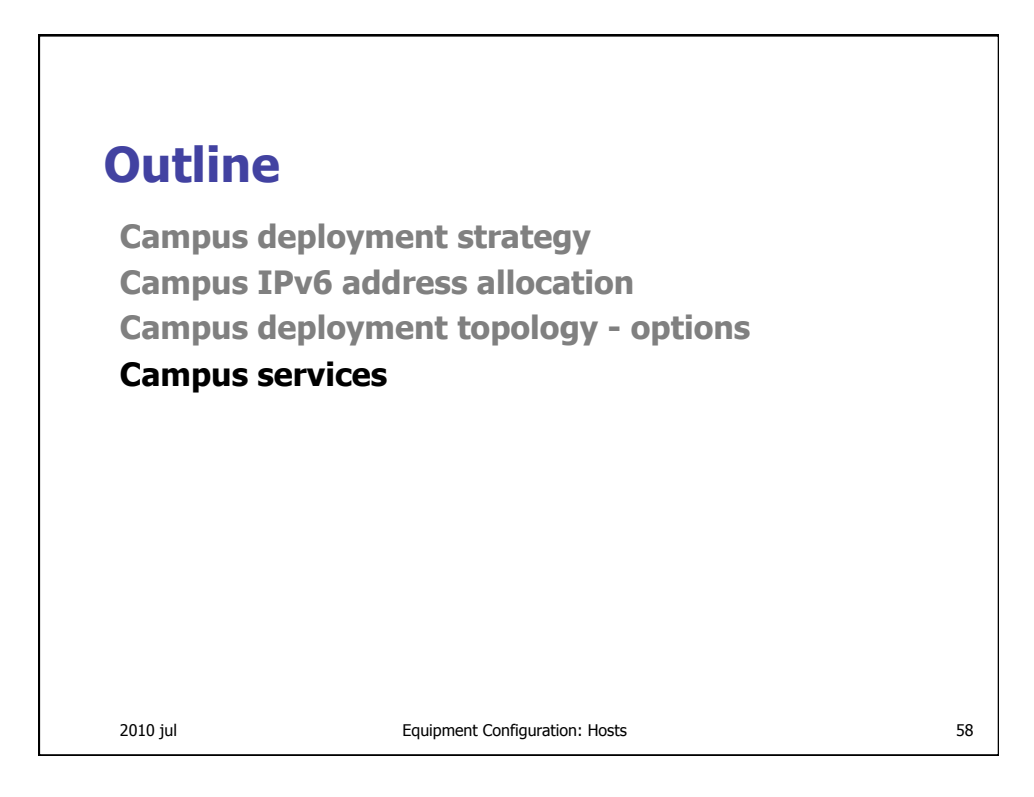

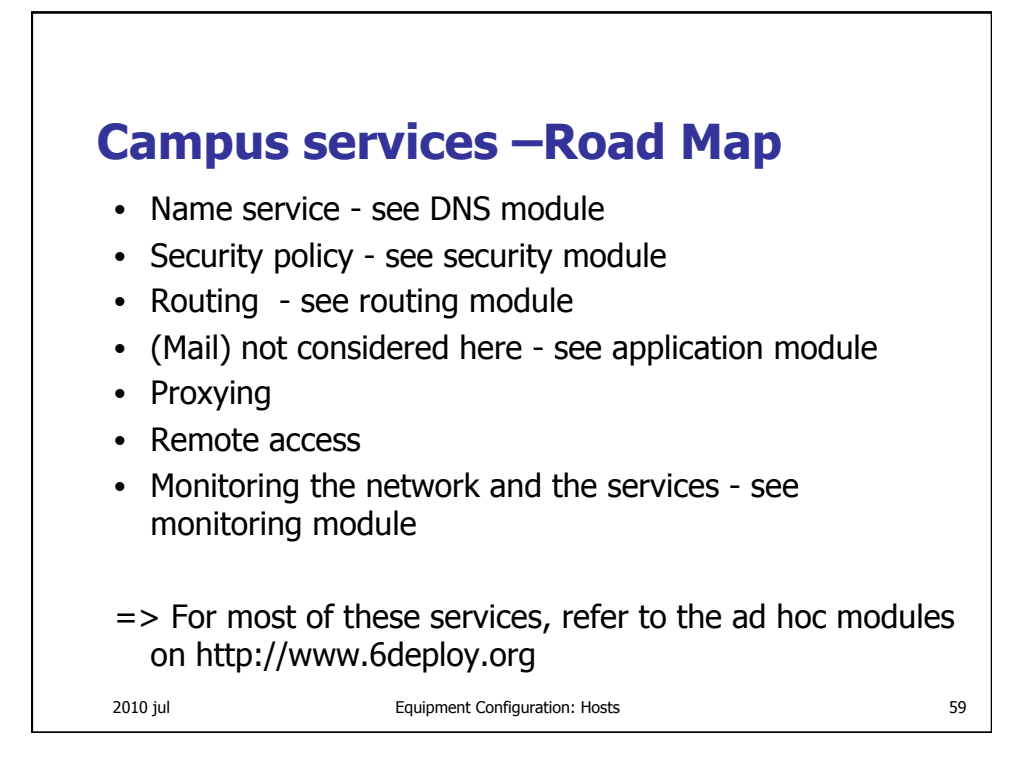

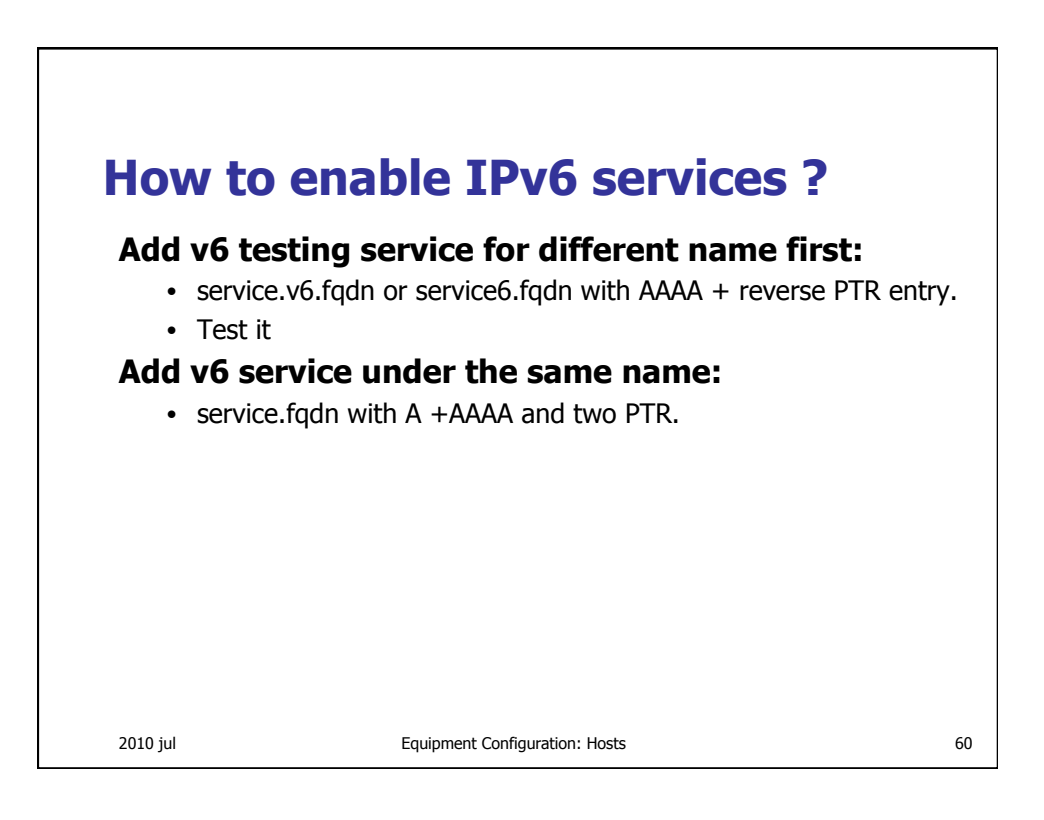

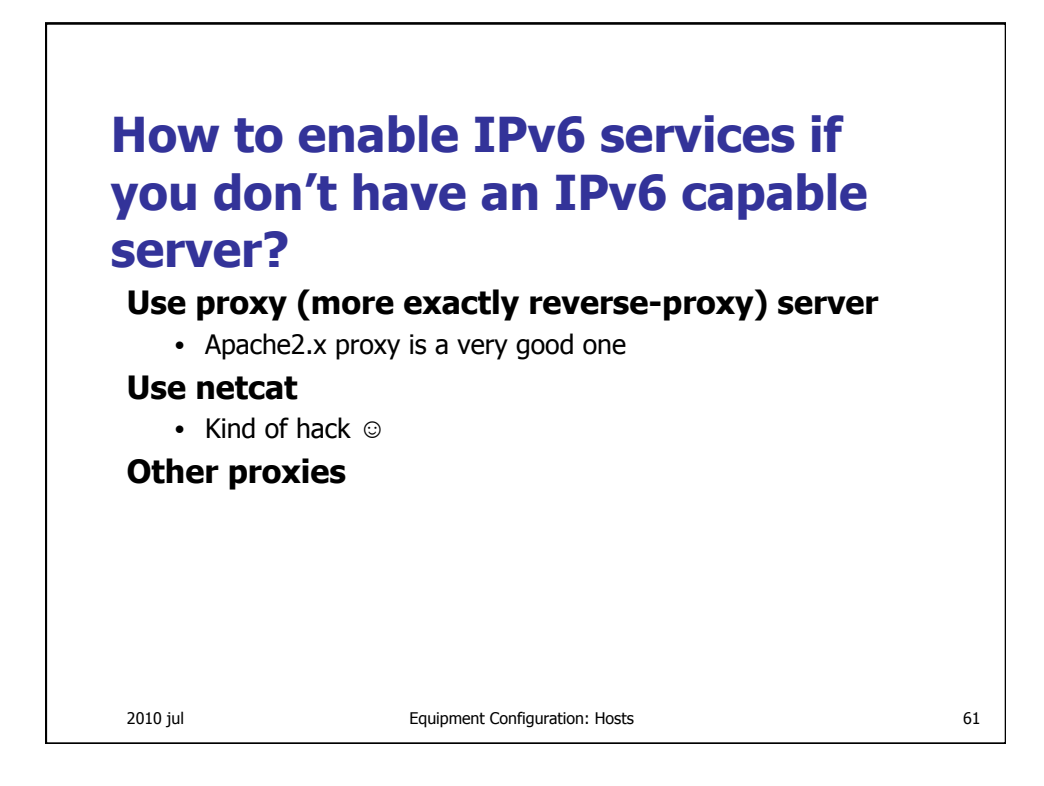

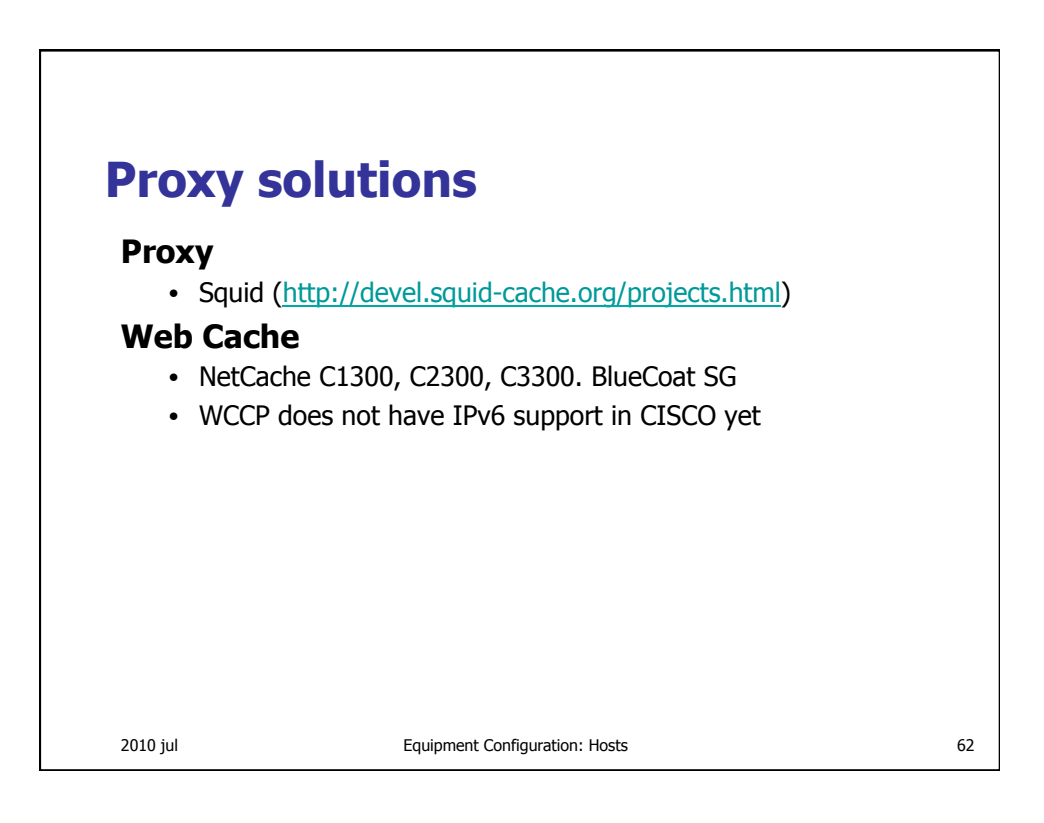

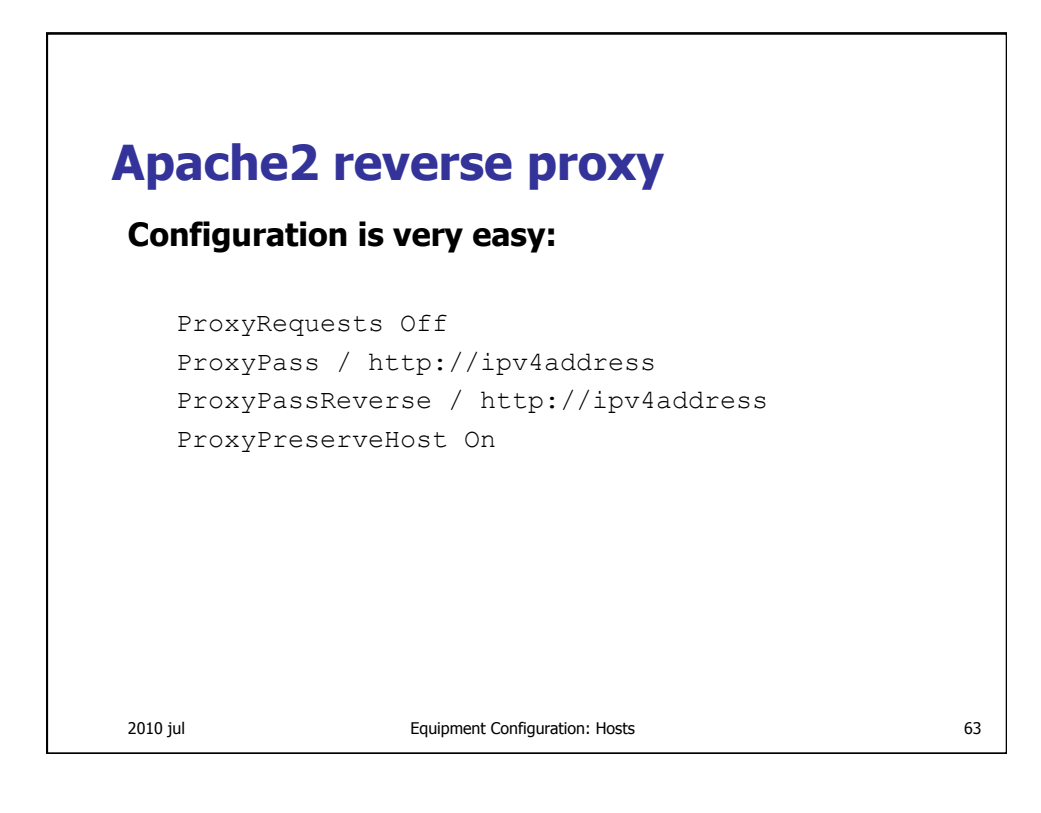

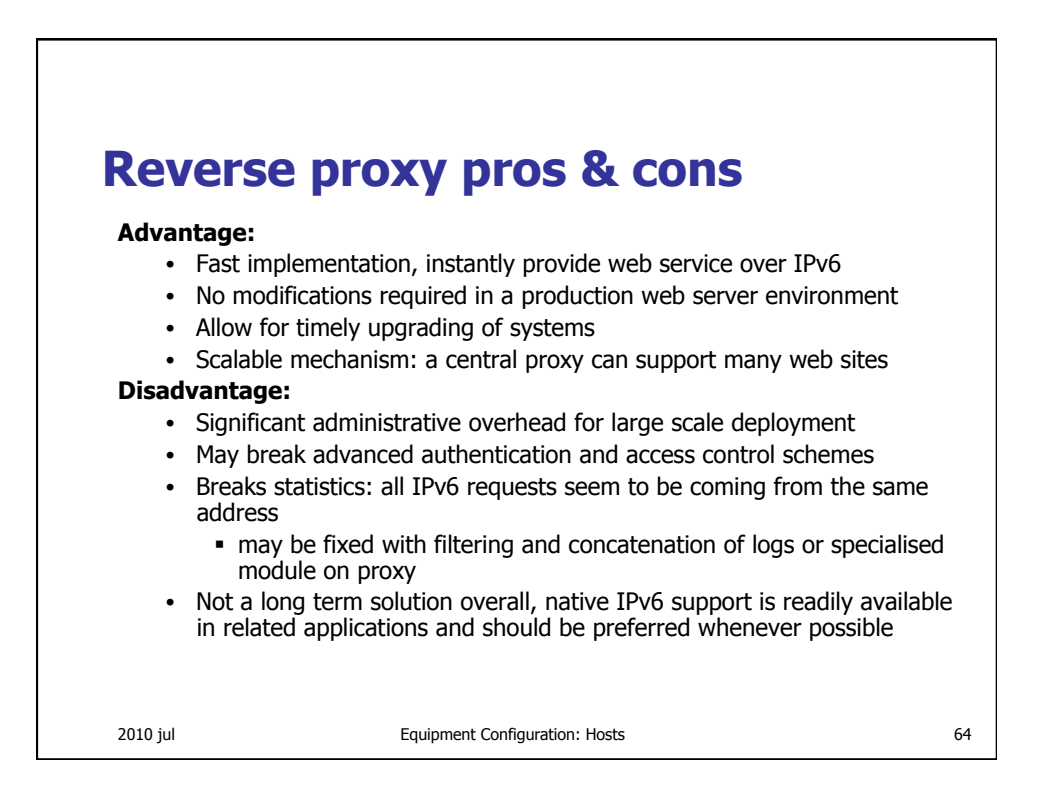

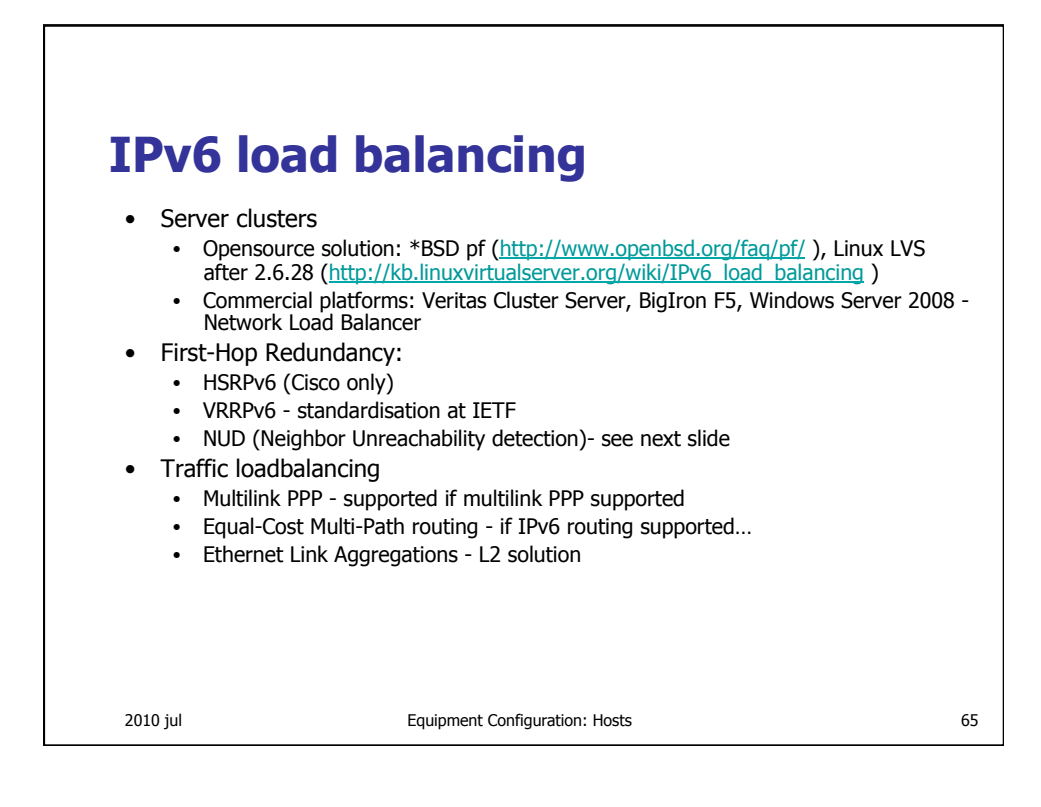

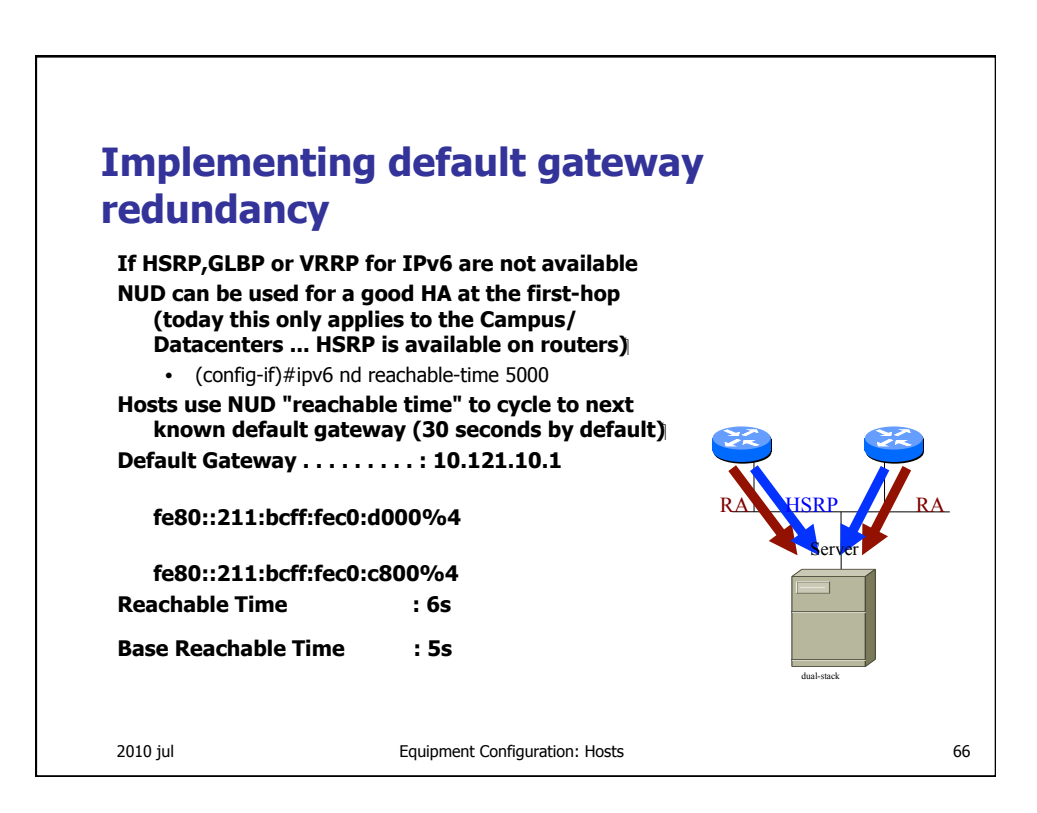

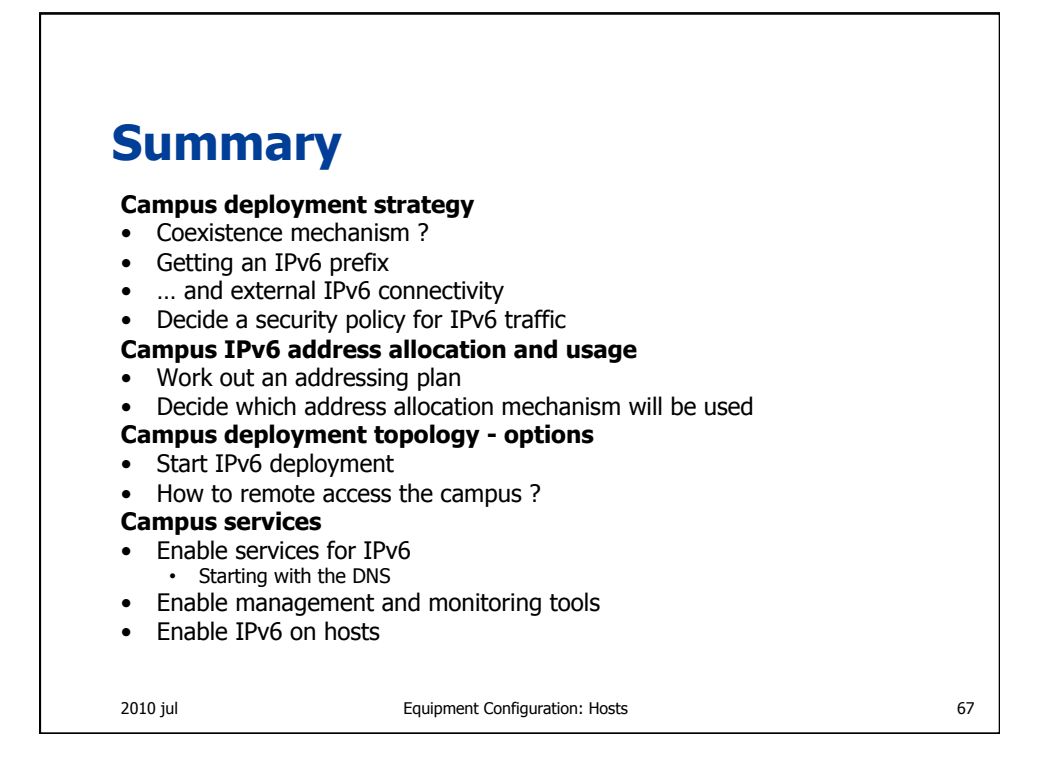

![](_page_39_Picture_1.jpeg)

![](_page_40_Figure_0.jpeg)

![](_page_40_Picture_103.jpeg)

![](_page_41_Figure_0.jpeg)

![](_page_41_Picture_1.jpeg)

![](_page_42_Figure_0.jpeg)

![](_page_42_Picture_1.jpeg)

![](_page_43_Figure_0.jpeg)

![](_page_43_Figure_1.jpeg)

![](_page_44_Figure_0.jpeg)

![](_page_44_Figure_1.jpeg)

![](_page_45_Figure_0.jpeg)

![](_page_45_Figure_1.jpeg)

![](_page_46_Figure_0.jpeg)

![](_page_46_Figure_1.jpeg)

![](_page_47_Figure_0.jpeg)

![](_page_47_Figure_1.jpeg)

![](_page_48_Figure_0.jpeg)

![](_page_48_Figure_1.jpeg)

![](_page_49_Picture_129.jpeg)

![](_page_49_Picture_130.jpeg)

![](_page_50_Figure_0.jpeg)

![](_page_50_Picture_151.jpeg)

![](_page_51_Figure_0.jpeg)

![](_page_51_Figure_1.jpeg)

![](_page_52_Figure_0.jpeg)

![](_page_52_Picture_1.jpeg)

![](_page_53_Figure_0.jpeg)

![](_page_53_Picture_1.jpeg)

![](_page_54_Figure_0.jpeg)

![](_page_54_Figure_1.jpeg)

![](_page_55_Figure_0.jpeg)

![](_page_55_Figure_1.jpeg)

![](_page_56_Figure_0.jpeg)

![](_page_56_Figure_1.jpeg)

![](_page_57_Figure_0.jpeg)

![](_page_57_Figure_1.jpeg)

![](_page_58_Figure_0.jpeg)

![](_page_58_Figure_1.jpeg)

![](_page_59_Figure_0.jpeg)

![](_page_59_Figure_1.jpeg)

![](_page_60_Figure_0.jpeg)

![](_page_60_Figure_1.jpeg)

![](_page_61_Figure_0.jpeg)

![](_page_61_Figure_1.jpeg)

![](_page_62_Figure_0.jpeg)

![](_page_62_Figure_1.jpeg)

![](_page_63_Figure_0.jpeg)

![](_page_63_Figure_1.jpeg)

![](_page_64_Figure_0.jpeg)

![](_page_64_Picture_1.jpeg)

![](_page_65_Figure_0.jpeg)

![](_page_65_Figure_1.jpeg)

![](_page_66_Figure_0.jpeg)

![](_page_66_Figure_1.jpeg)

![](_page_67_Figure_0.jpeg)

![](_page_67_Picture_1.jpeg)

![](_page_68_Figure_0.jpeg)

![](_page_68_Figure_1.jpeg)

![](_page_69_Figure_0.jpeg)

![](_page_69_Figure_1.jpeg)

![](_page_70_Figure_0.jpeg)